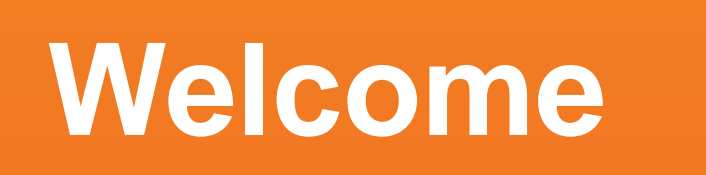

# **Think Outside the Box(plot)**

**Jerry Valerio** Datavangelist

**Tableau** 

# **Jerry Valerio**

Senior Manager, Sales Consulting [gvalerio@tableau.com](mailto:gvalerio@tableau.com)

Gerard is a data engineer, data evangelist, and data strategist with customer advisory experience working for Tableau, and previously Vertica and Informatica and management consulting experience previously working for Accenture and PricewaterhouseCoopers.

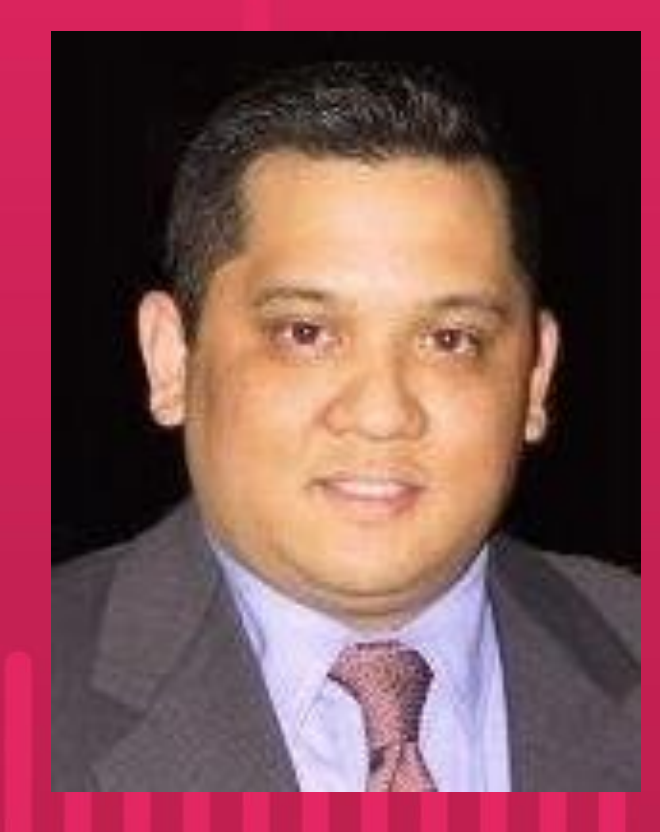

# **Jerry Valerio**

- § Foodie since girth and it shows!
- **Side hustles as adjunct** professor and data science bootcamp instructor.
- Sky-dived (tandem) and also zip-lined once because YOLO!

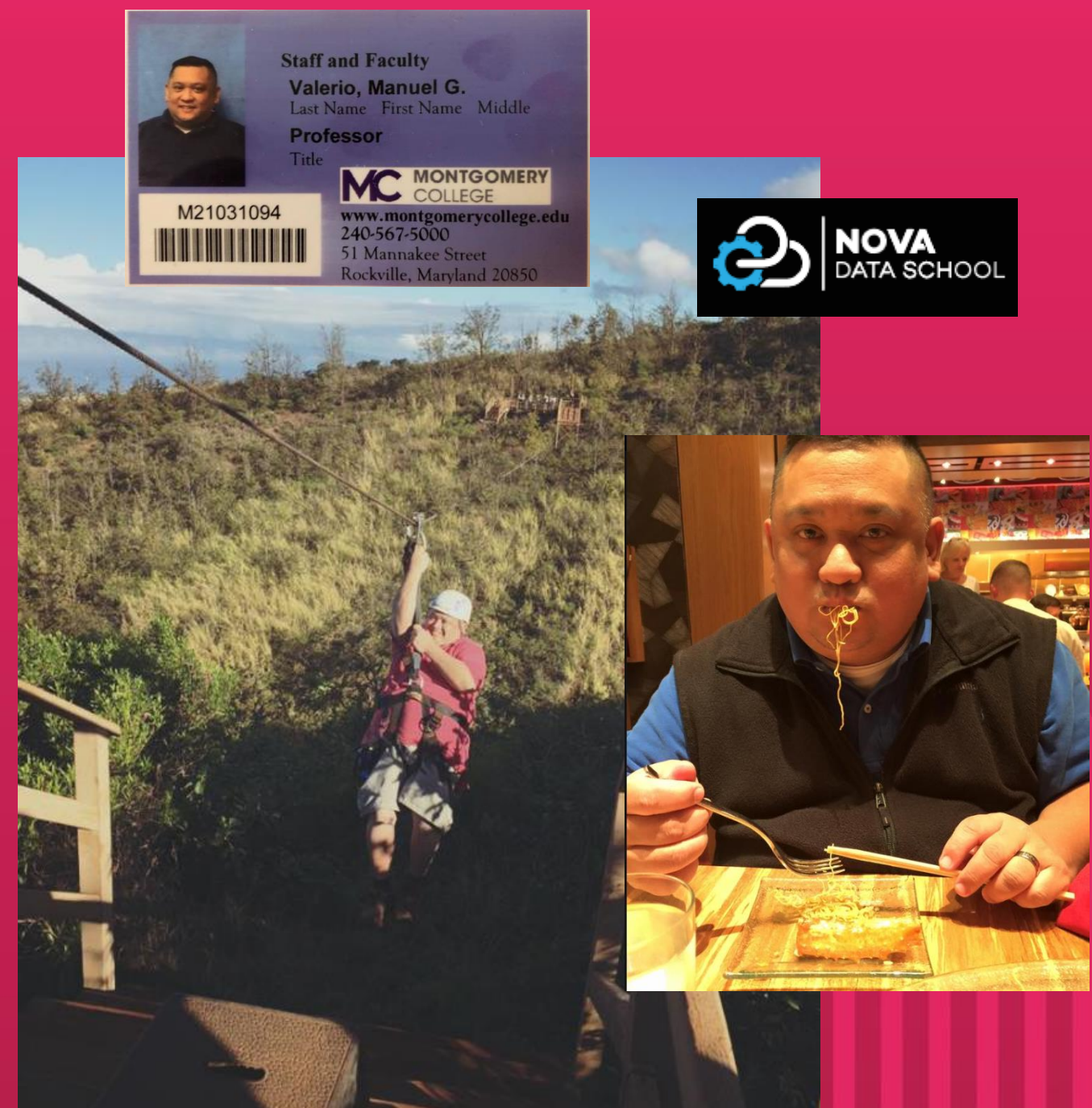

### **Audience**

- Basic knowledge of statistics
- **Interested in Tableau's statistical capabilities** 
	- $\checkmark$  Distribution
	- $\checkmark$  Summary
	- $\checkmark$  Modeling

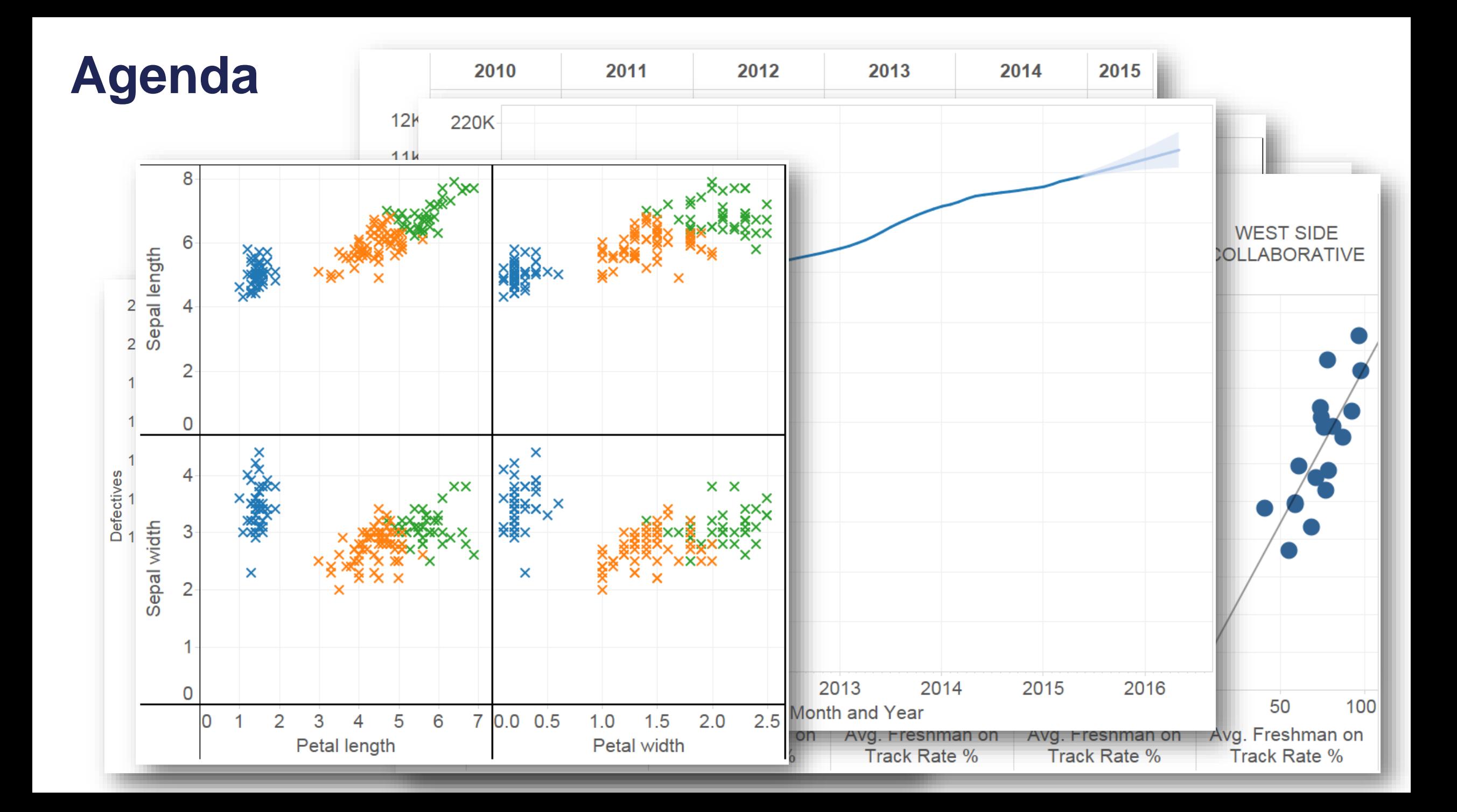

# **Why Visual Analysis?**

## **Anscombe's Quartet**

Let's analyze some data ...

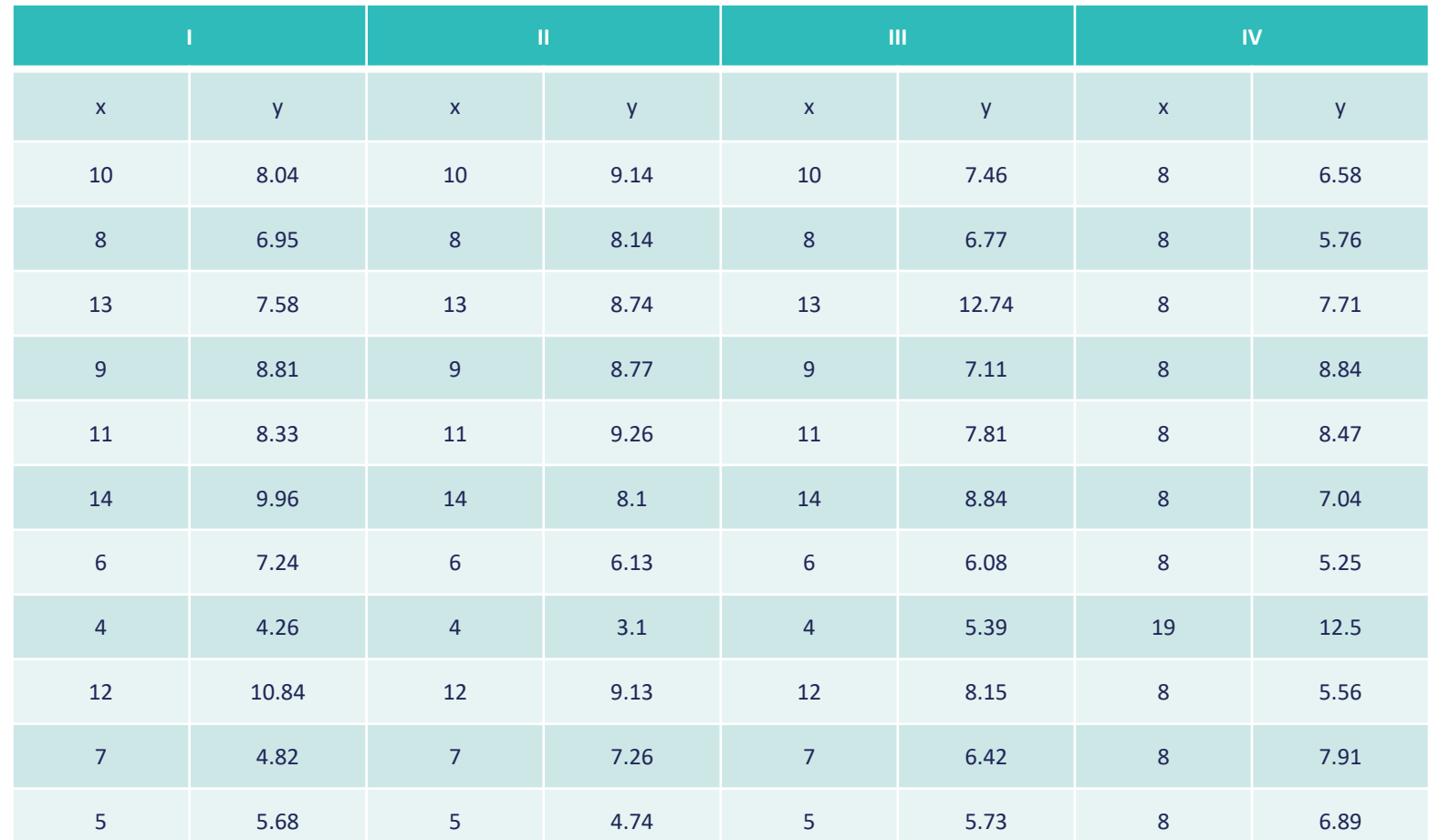

### **Anscombe's Quartet**

Let's summarize the data ...

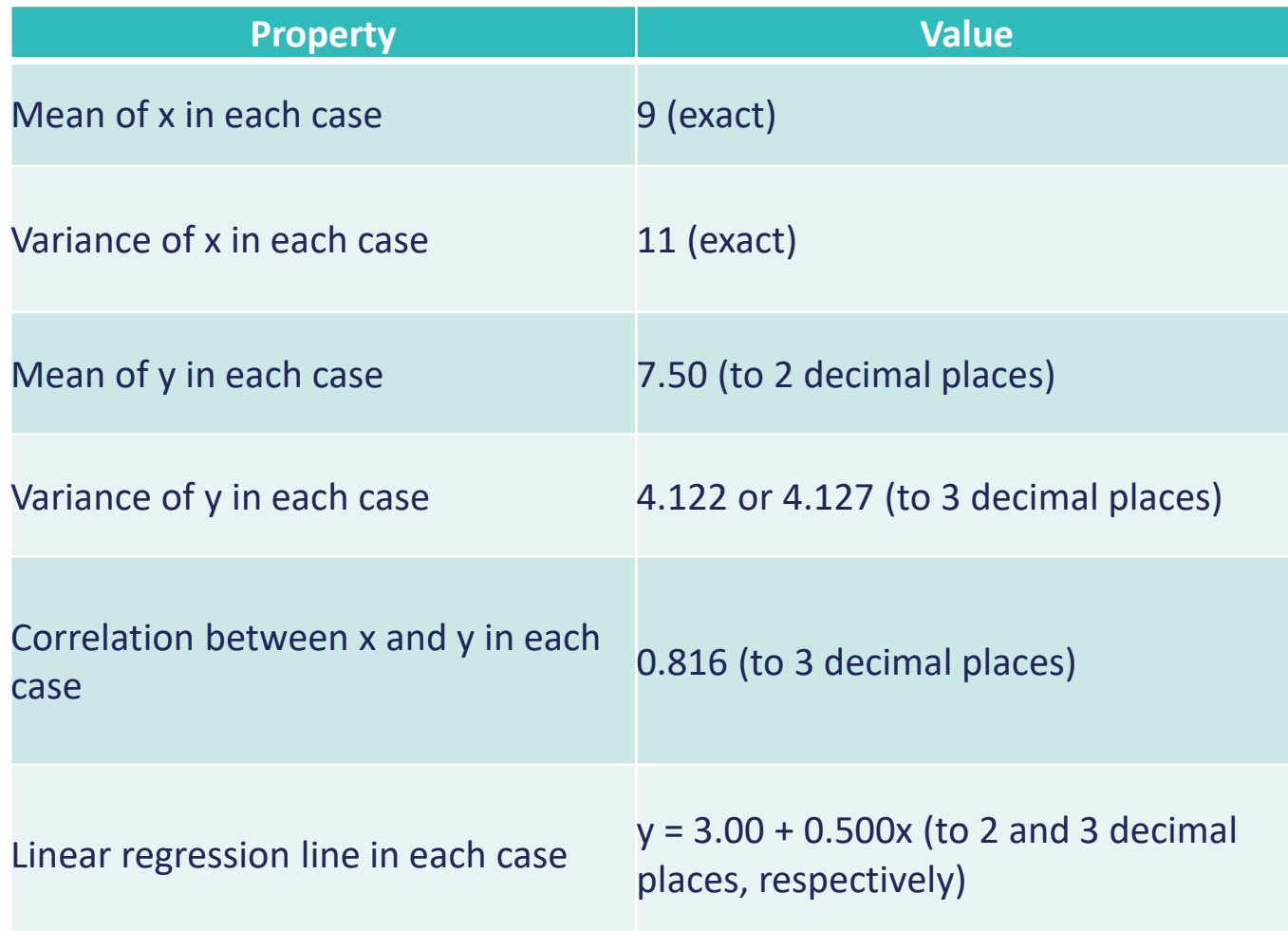

### **Anscombe's Quartet**

Let's visualize the data ...

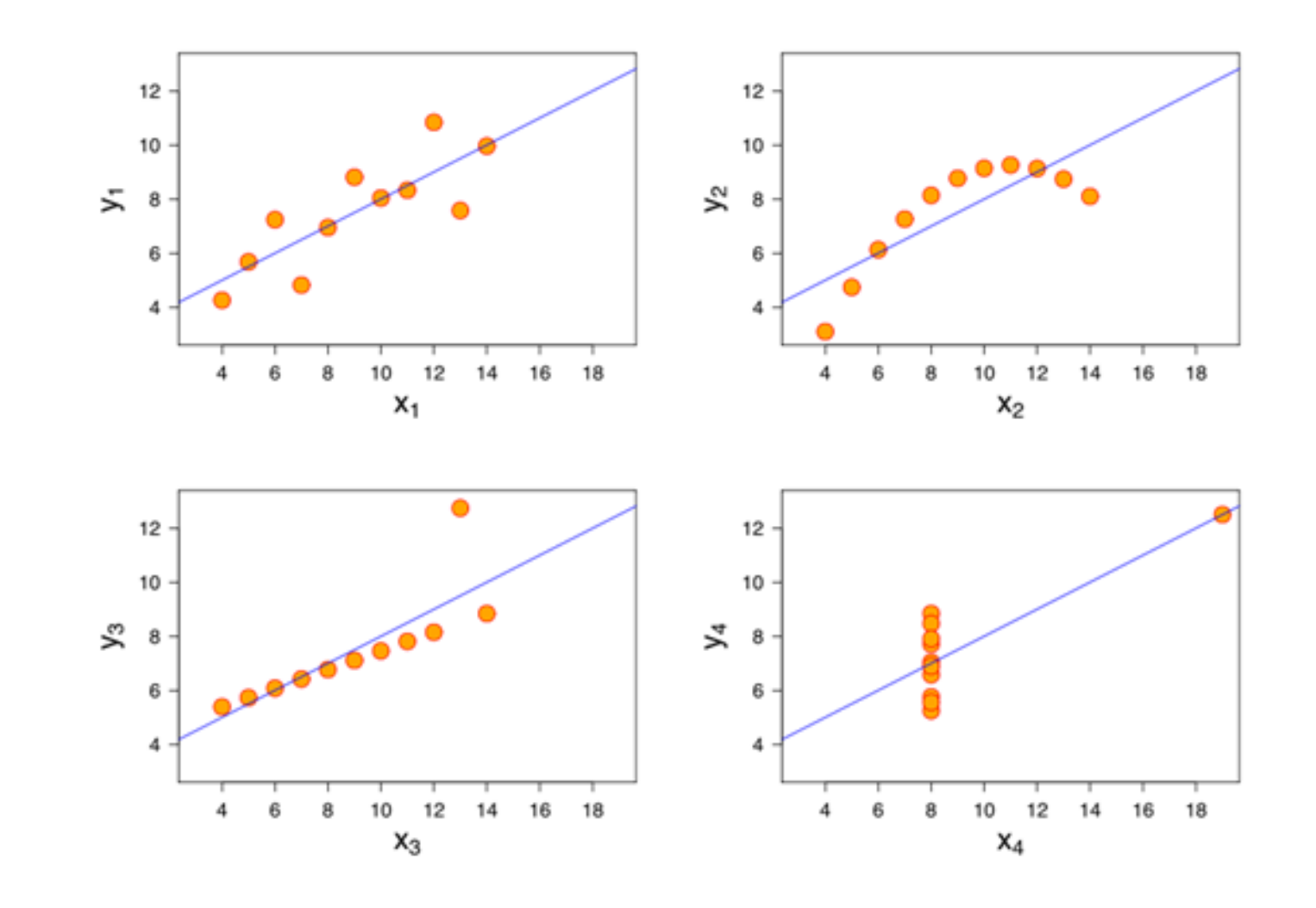

# **Distribution**

# **Histograms**

# **Histograms**

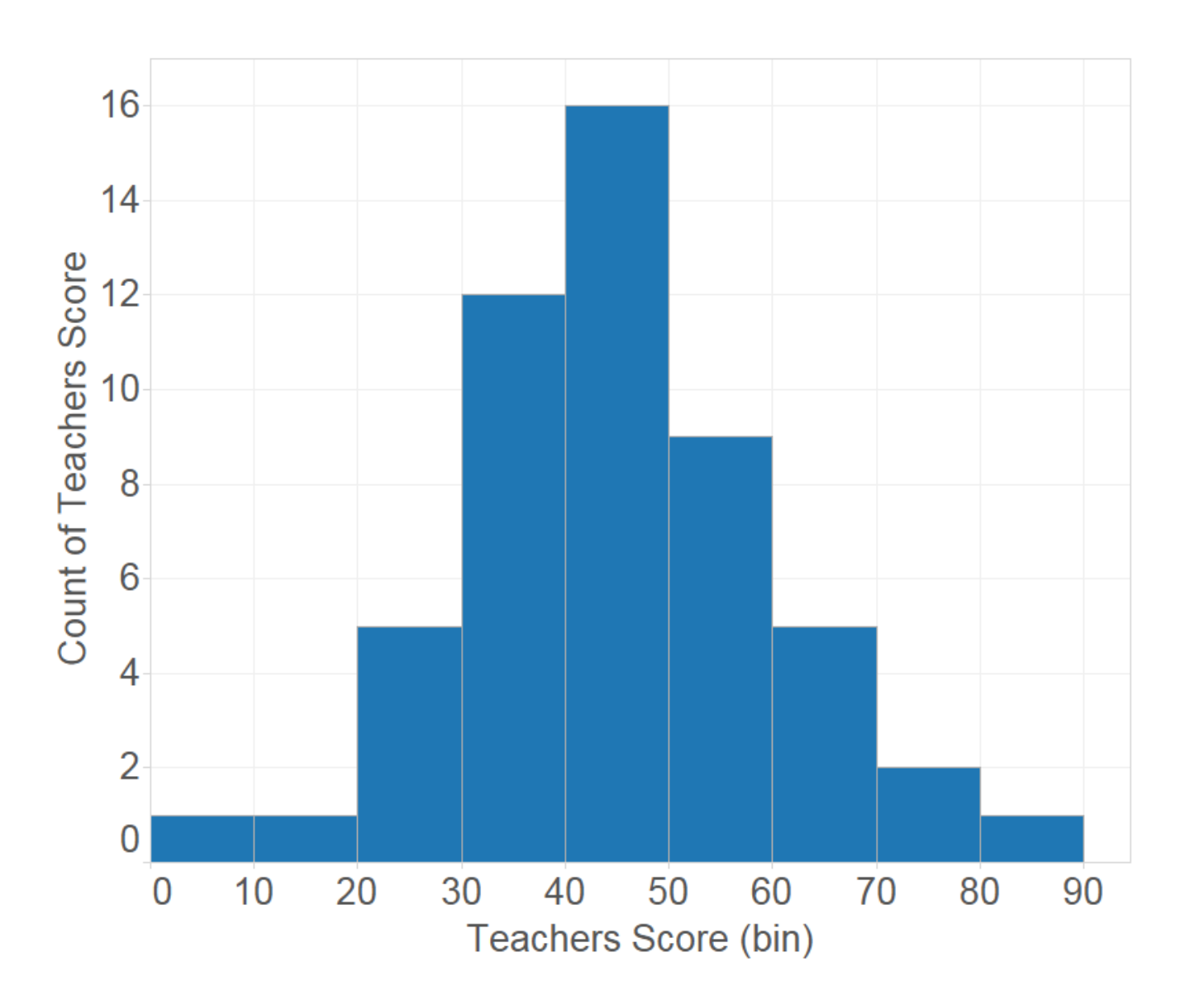

#### **Histograms show us the distribution of numerical data**

### **Histograms**

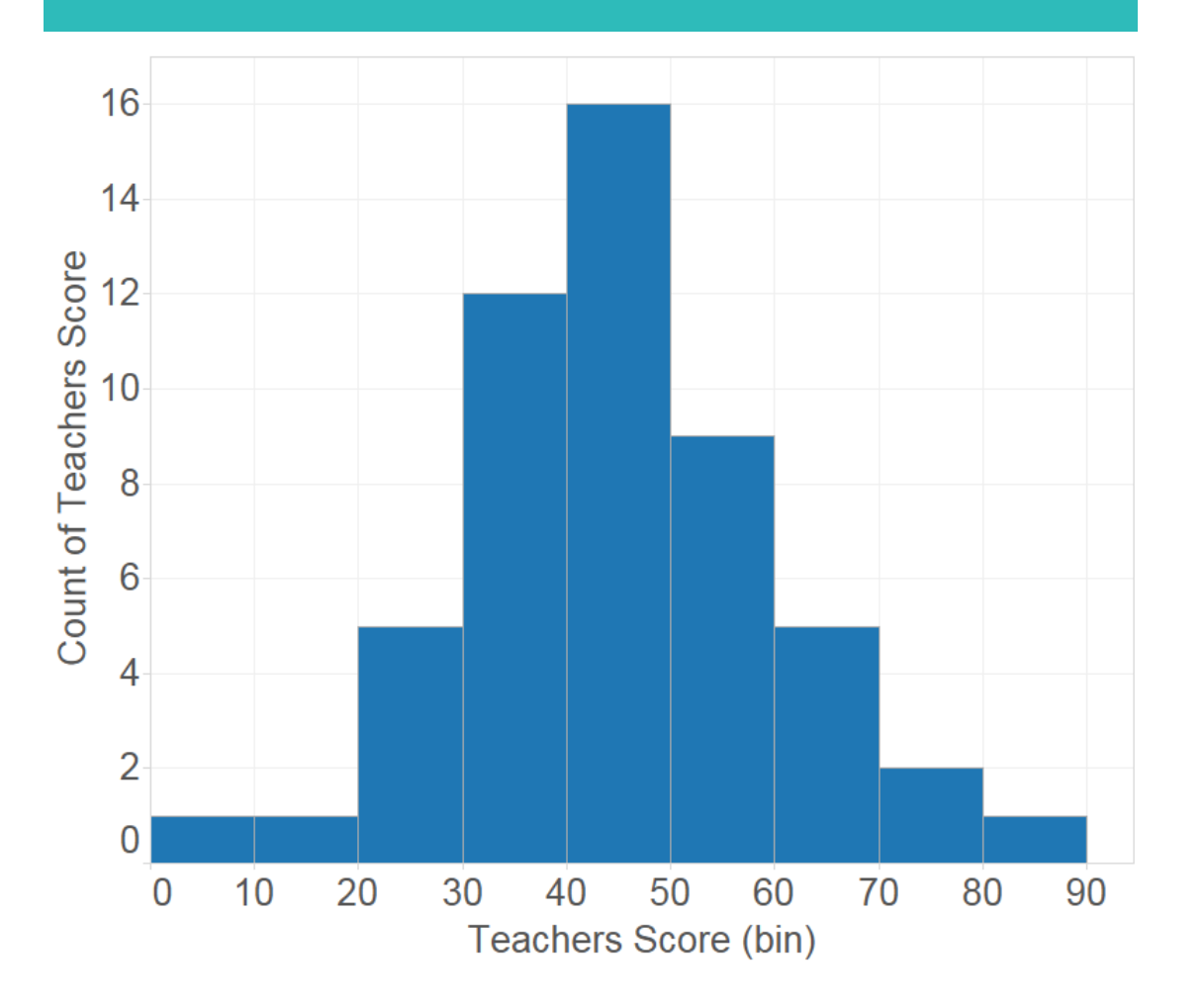

#### **Basic Histogram Cumulative Histogram**

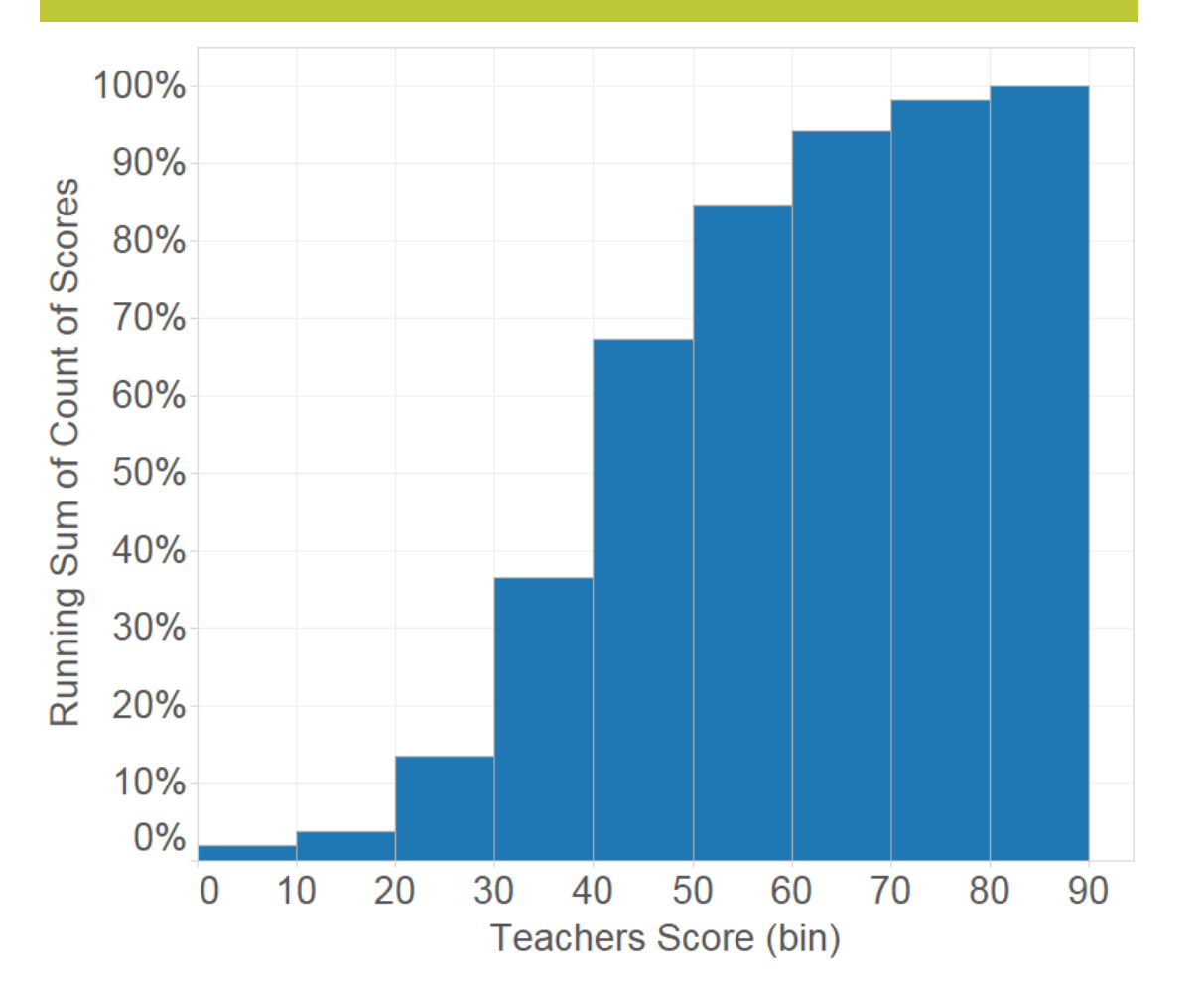

# **Percentiles**

### **Percentiles**

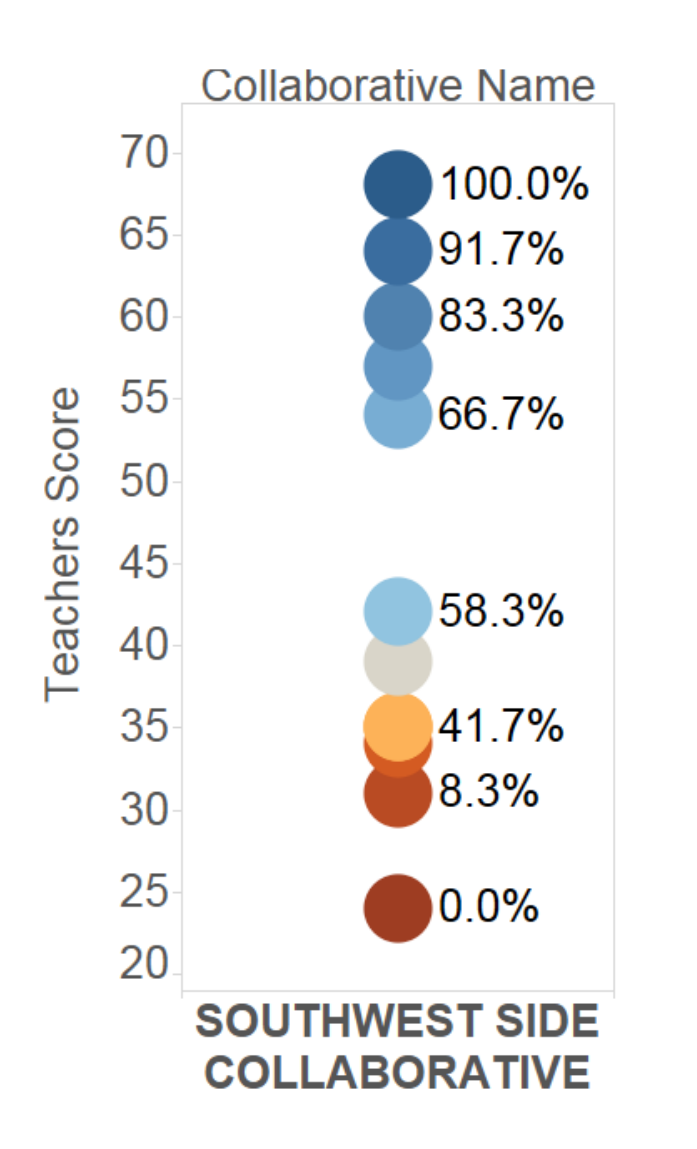

**Percentiles indicate the value below which a given percentage of the observed data falls.**

**Ex: If a school is in the 66.7th percentile, their teacher score is better or stronger than 2/3 of compared schools.** 

Percentile of Teachers Score

 $0.0%$ 100.0%

# **Box Plots**

### **Box Plots**

#### **Traditional Box Plot Tableau Box Plot**

70

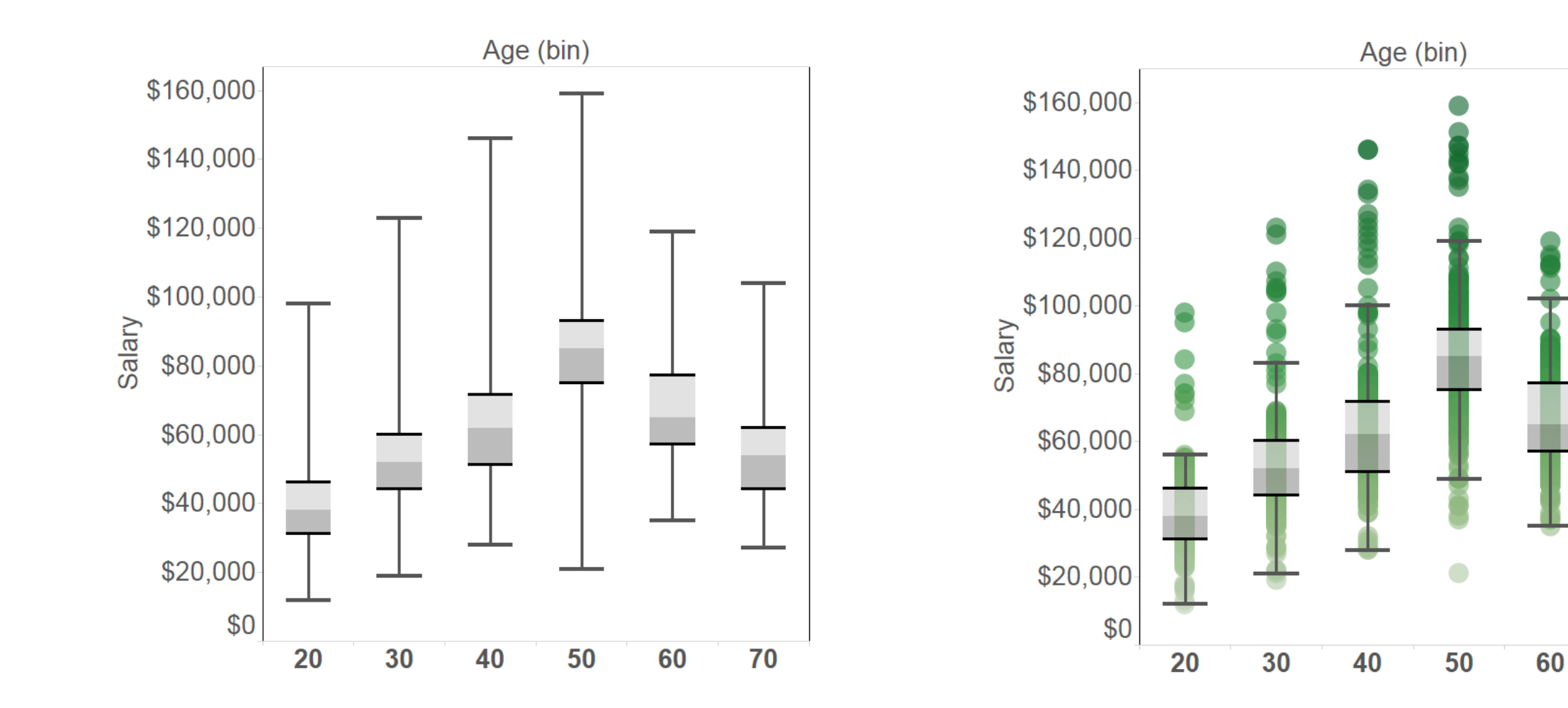

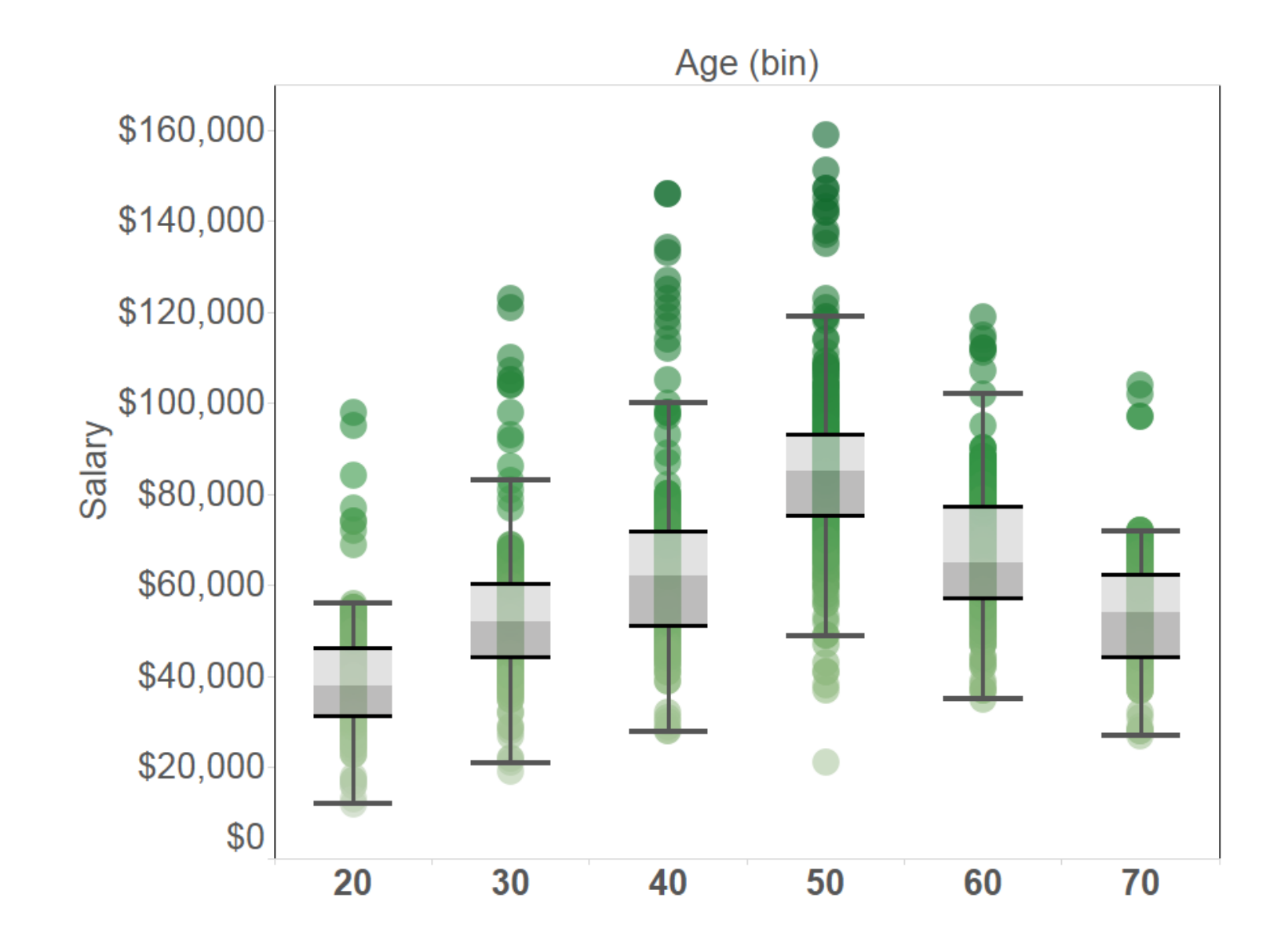

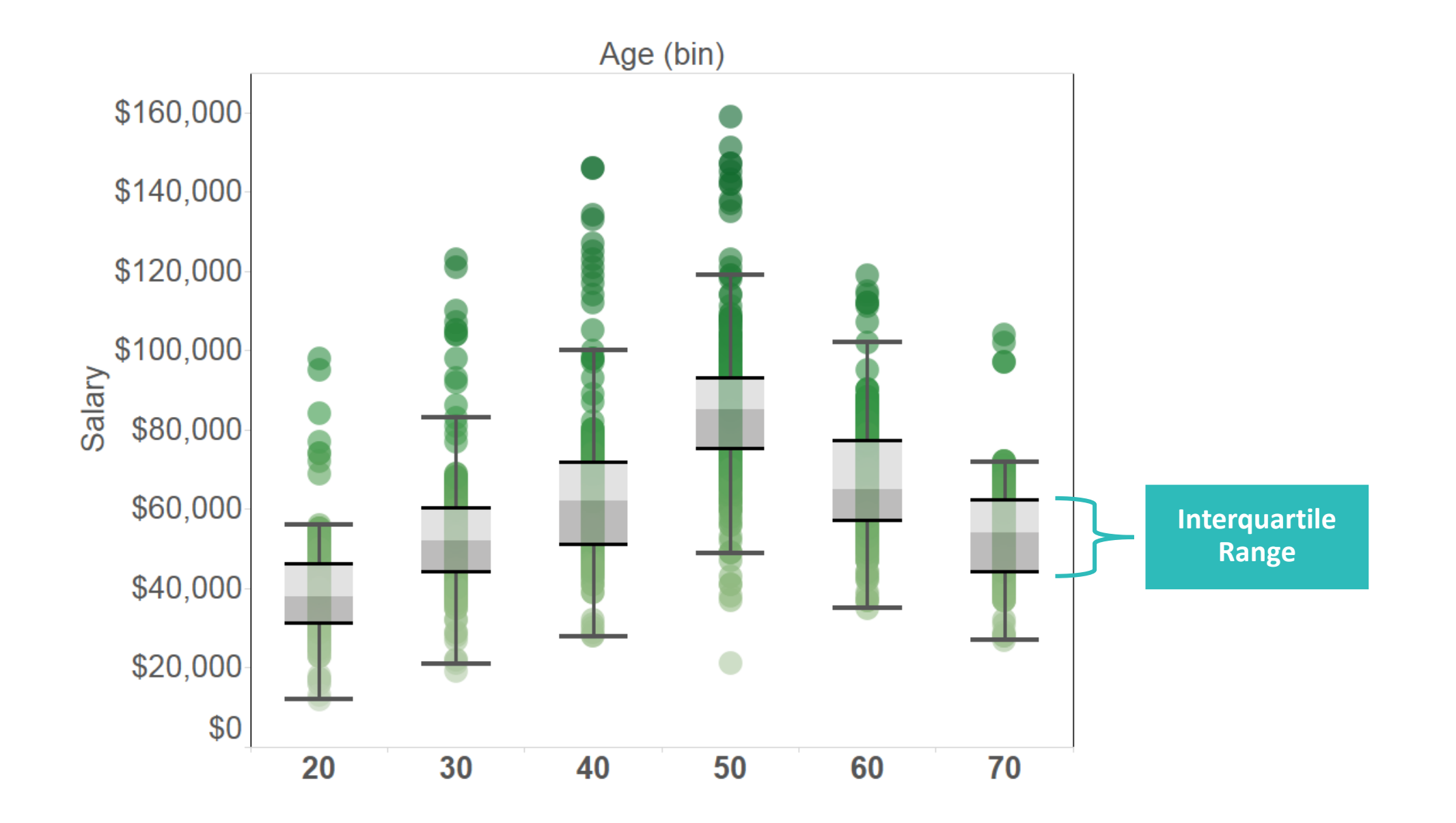

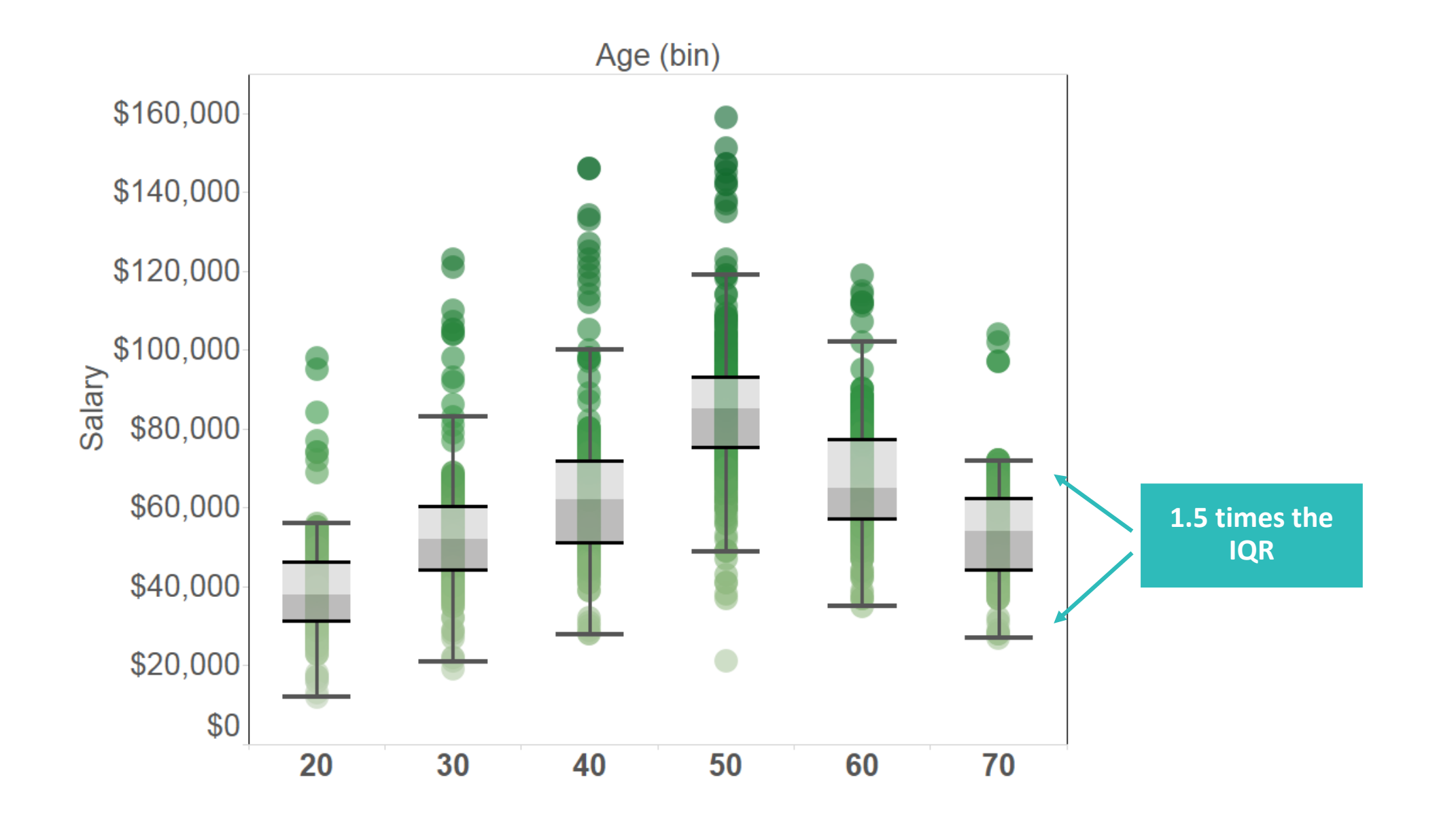

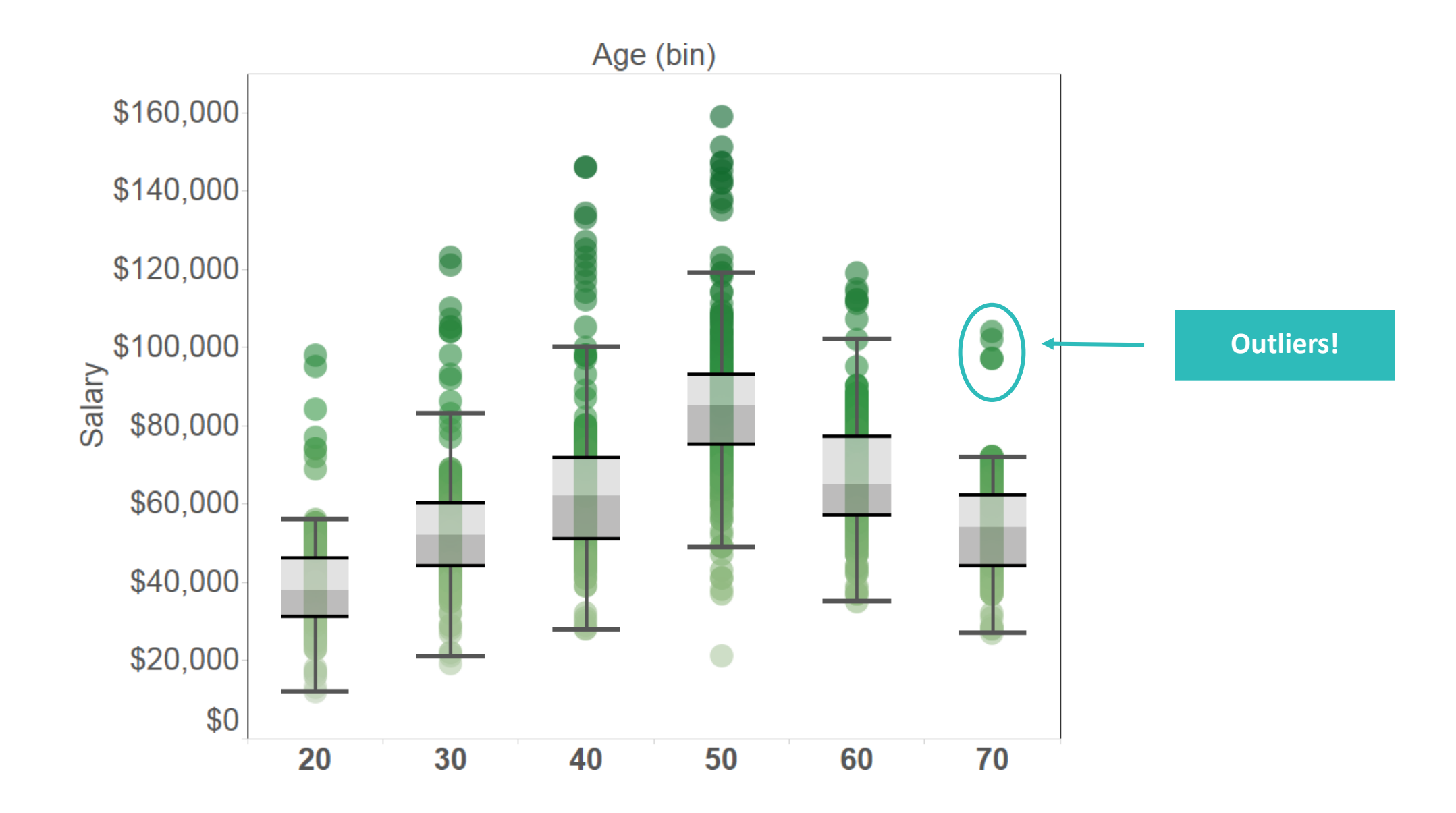

# **Summary Statistics?**

# **Summary Card**

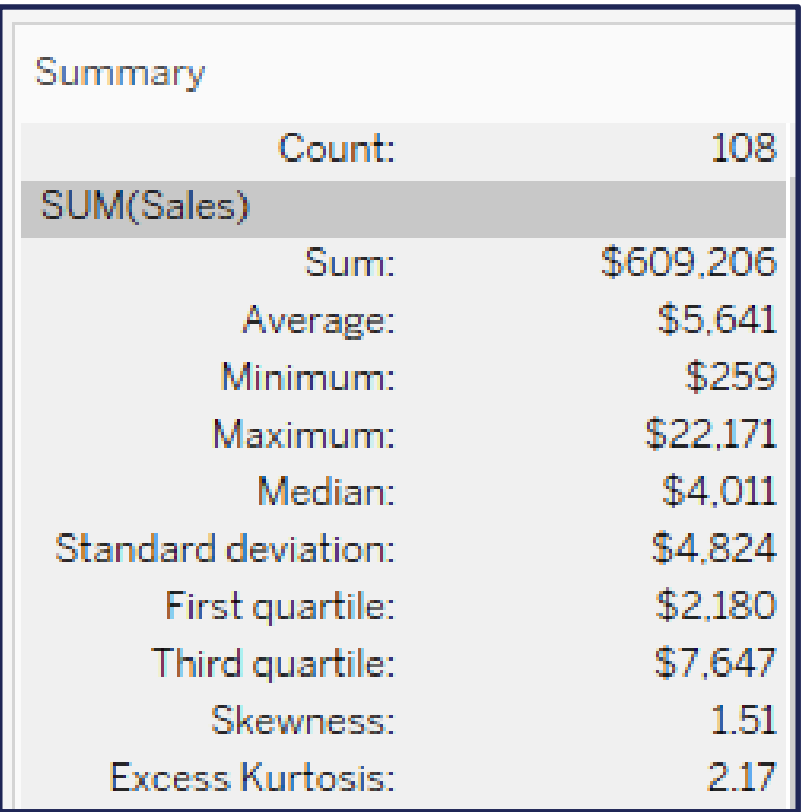

# **Summary Card - Skewness**

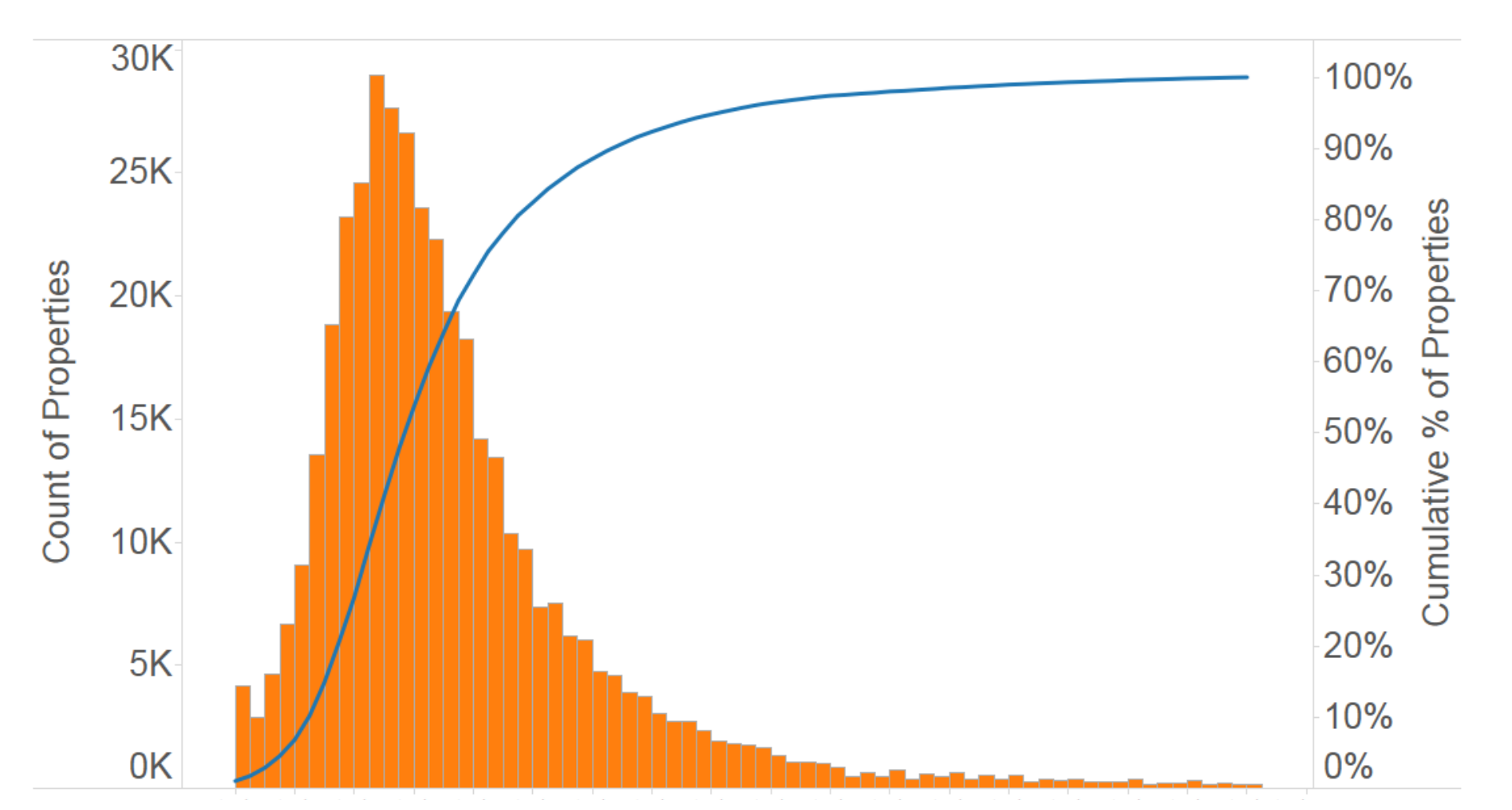

A measure of the tendency of your data to have extreme values to one side. Positive skewness means the extreme values are to the right, while negative skewness means the extreme values are to the left.

# **Summary Card - Kurtosis**

A measure of the tendency of your data to have more extreme or outlying values than a normal distribution. A normal distribution has a kurtosis of 3

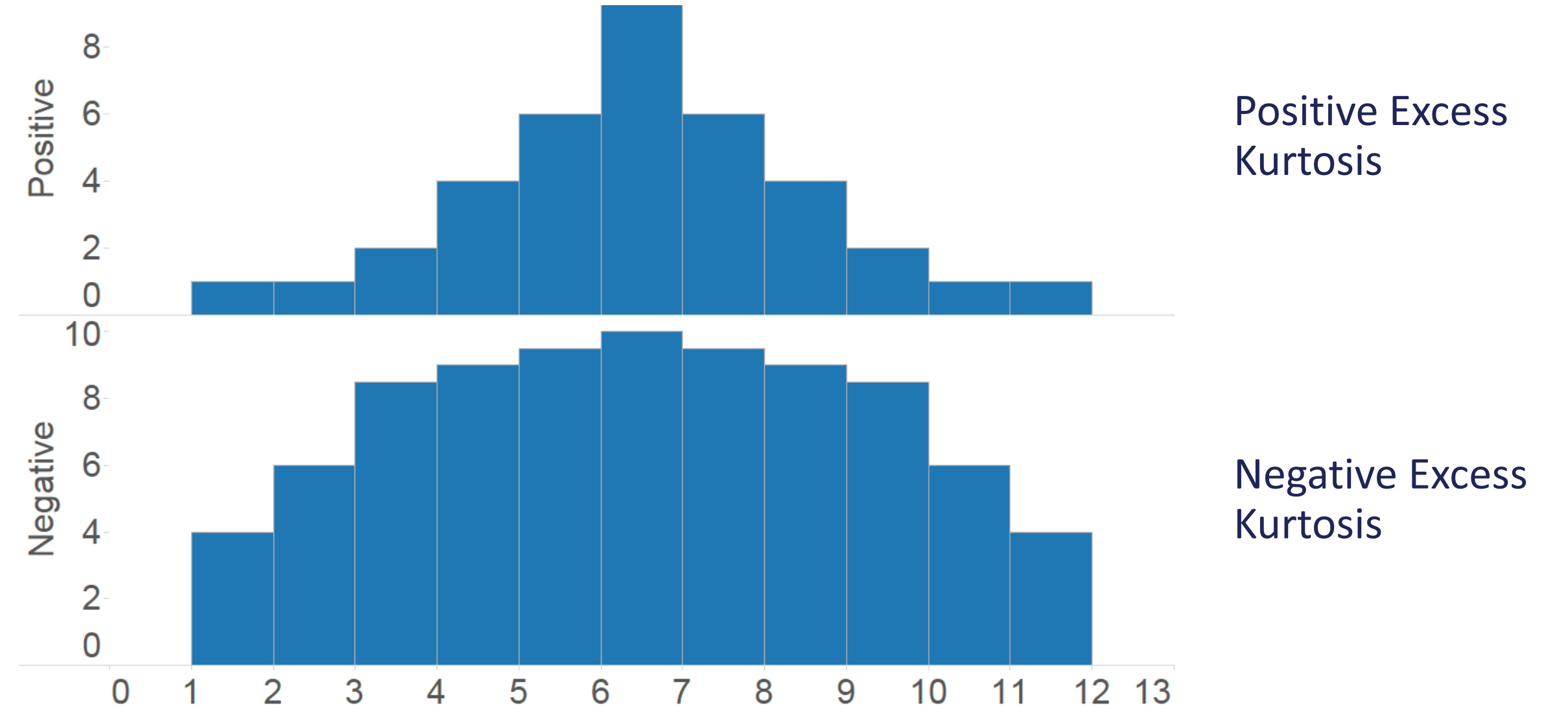

# **Modeling**

# **What do we mean by Modeling?**

**Applying mathematical functions to data in an attempt to surface hidden insights.**

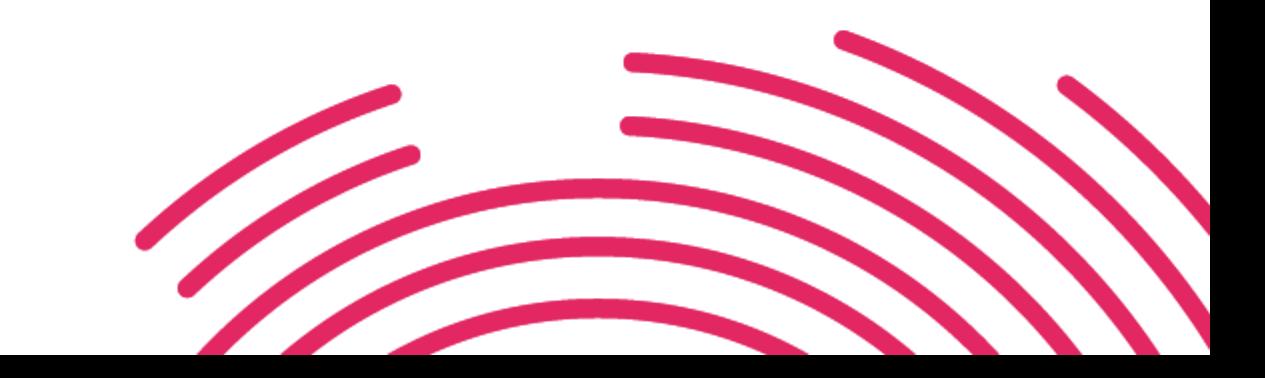

# **Classifying Data**

### **Unsupervised Classification**

Similar with respect to several attributes

#### • **Examples:**

- **Trend / Regression Lines**
- **Forecasts**
- K-Means Clustering

### **Supervised Classification**

Similar with respect to a target

#### • **Examples:**

- **Logistic Regression**
- **Decision Trees**
- **Neural Networks**
- Random Forest

# **Trend Lines / Regression Lines**

# **Trend Lines**

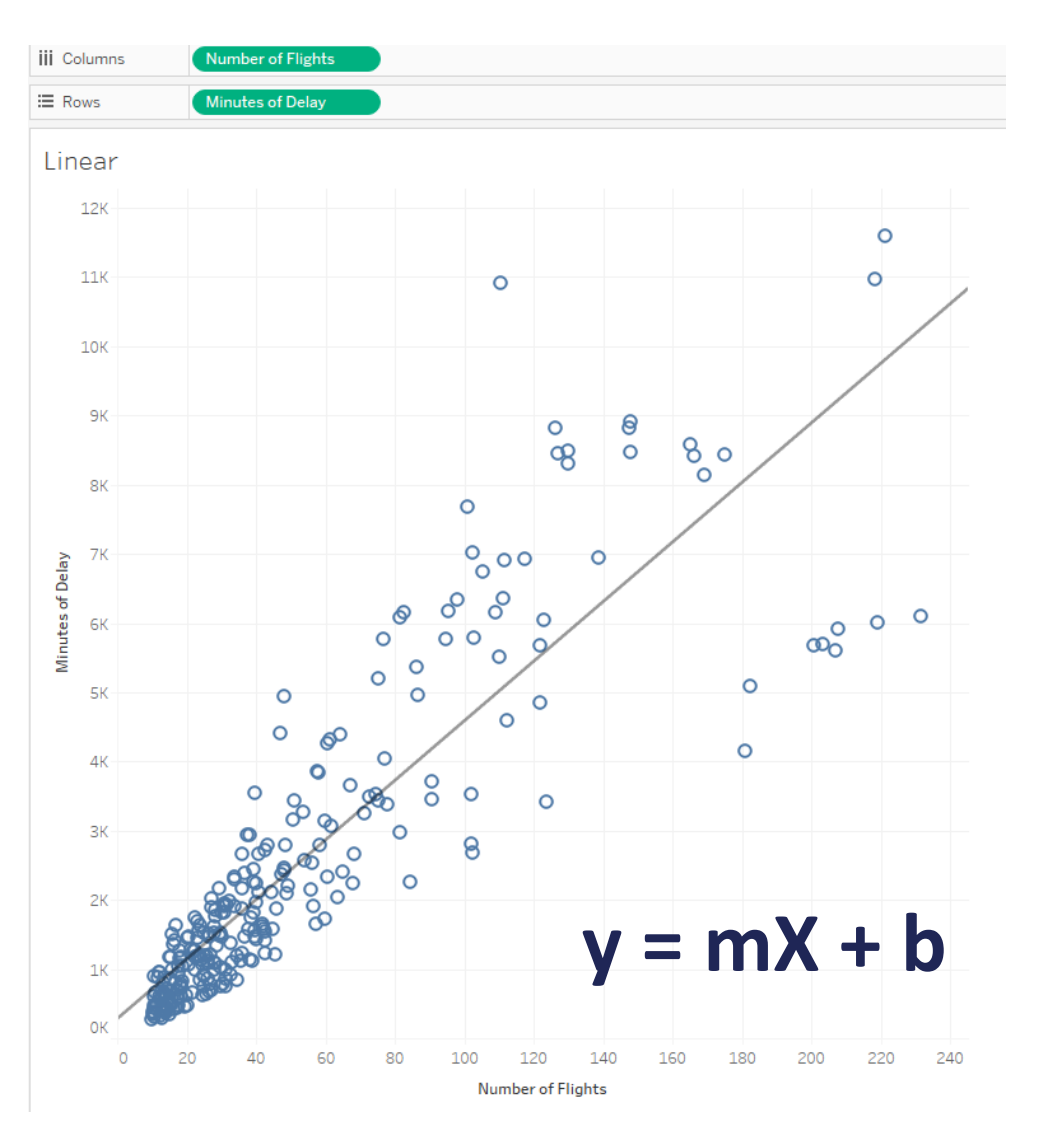

- **Linear**
- Exponential
- Logarithmic
- Polynomial
- Power

# **Exponential**

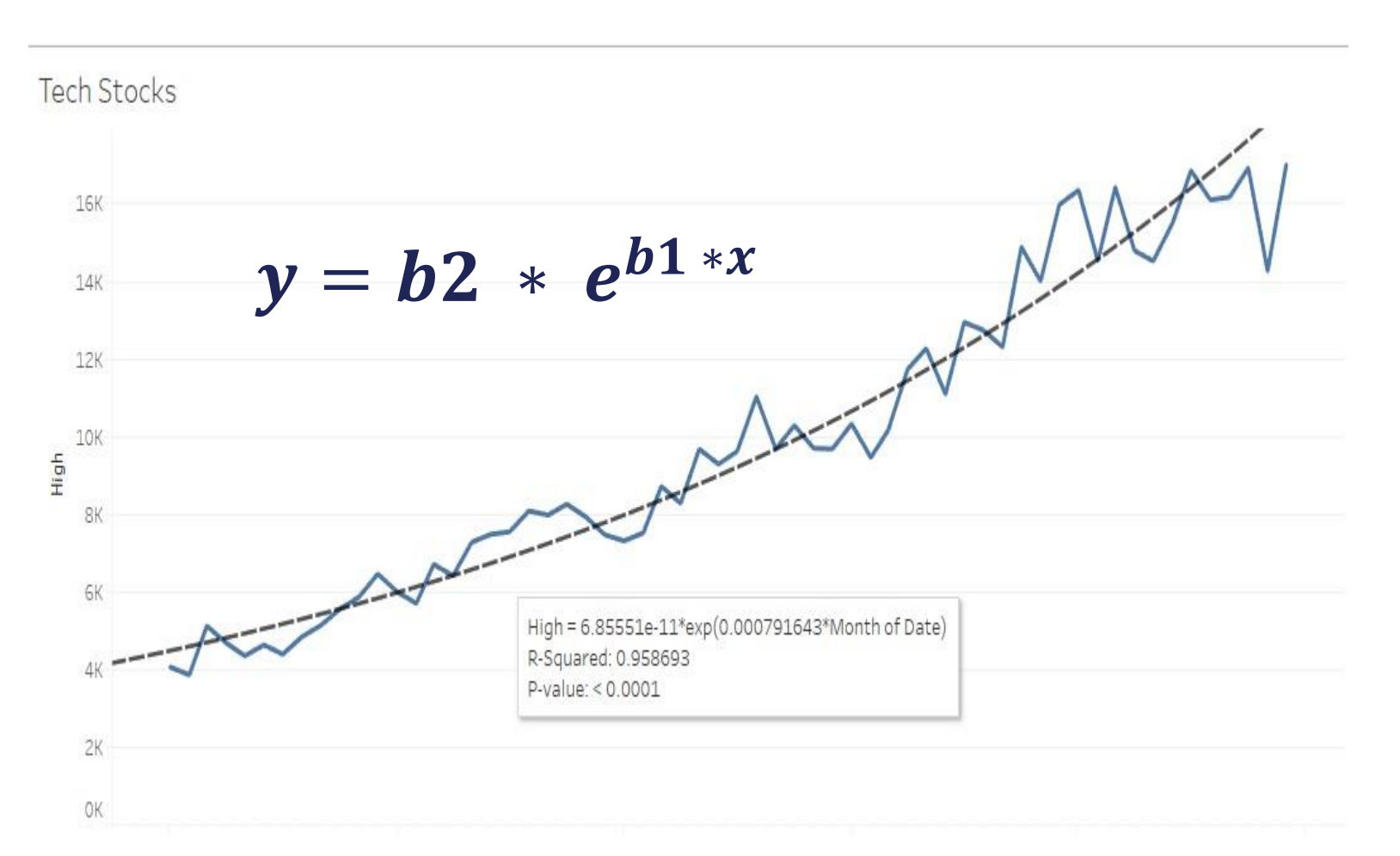

- Linear
- **Exponential**
- Logarithmic
- Polynomial
- Power

# **Logarithmic**

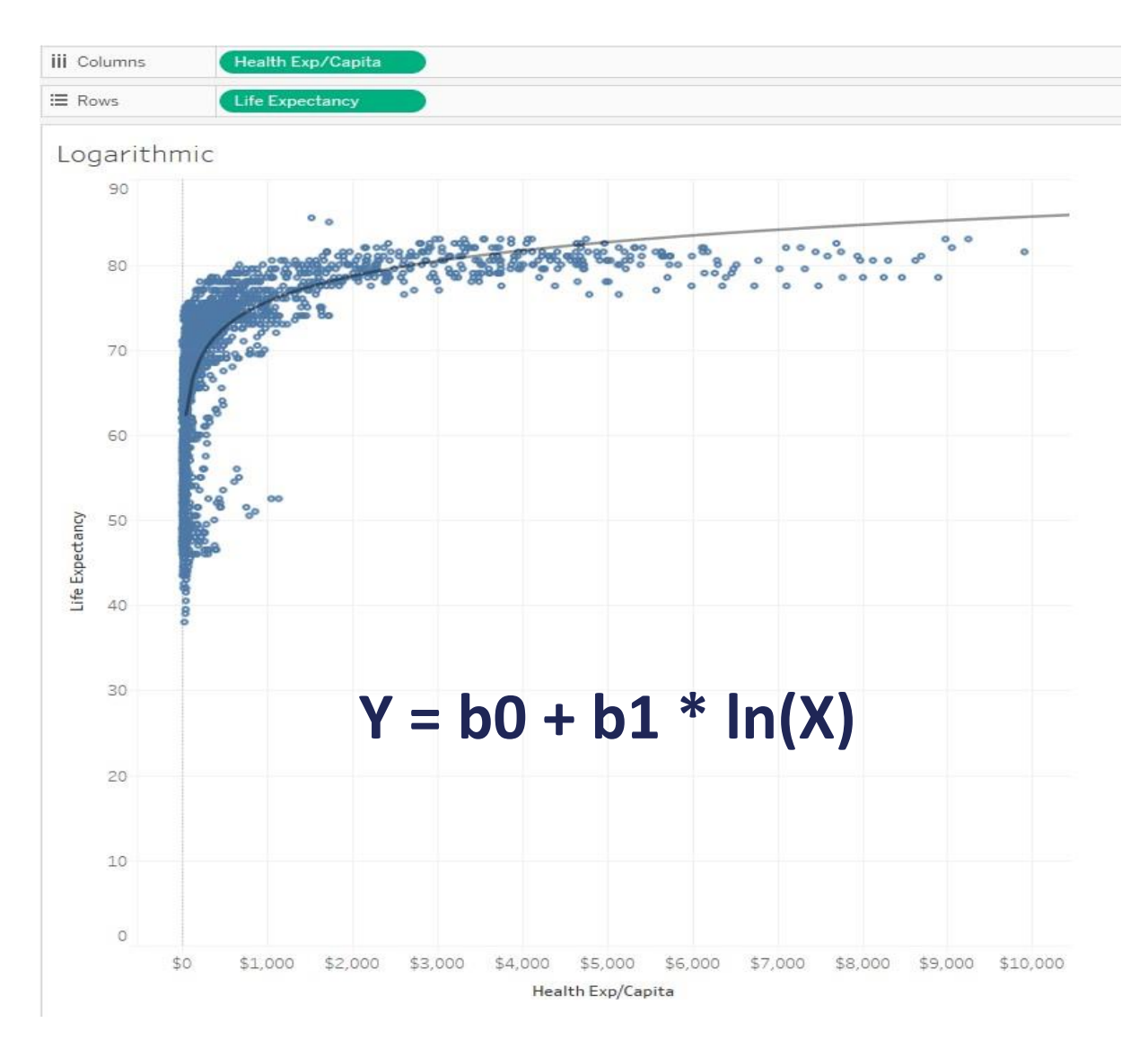

- Linear
- Exponential
- **Logarithmic**
- Polynomial
- Power

# **Polynomial and Power**

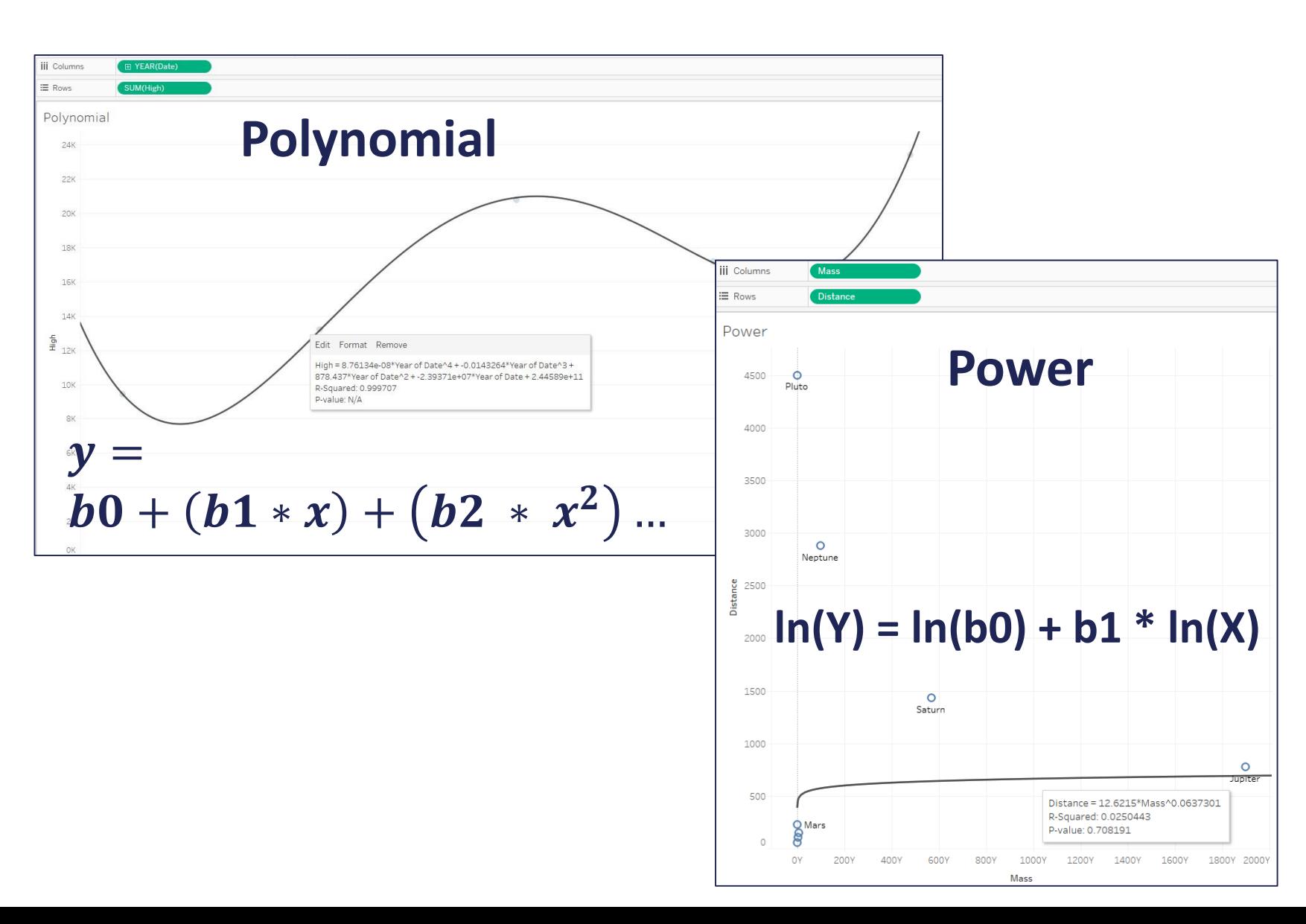

- **Linear**
- Exponential
- Logarithmic
- **Polynomial**
- **Power**

### **Trend Lines (Overview)**

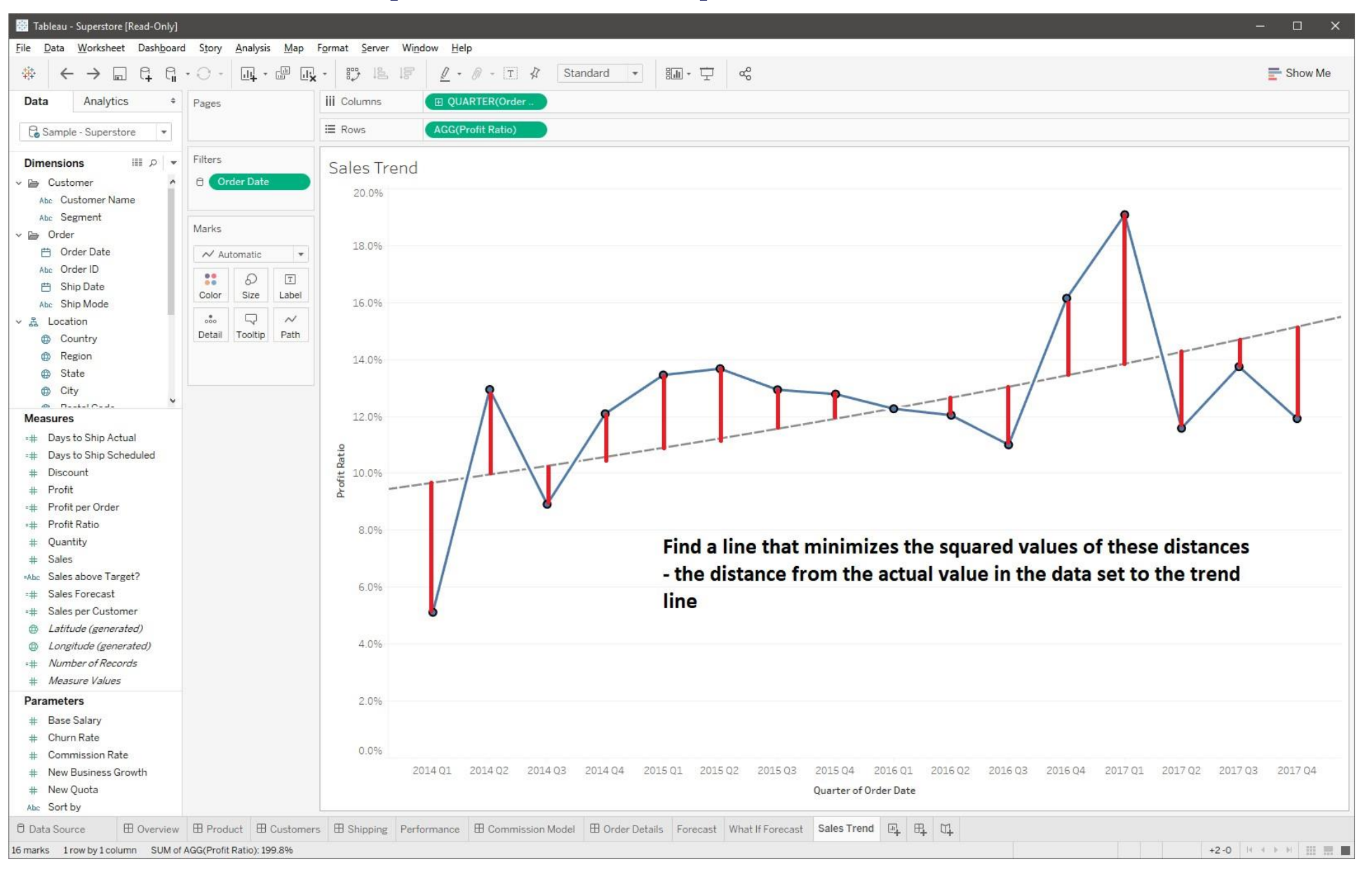

# **Trend Models: Describing the Formula**

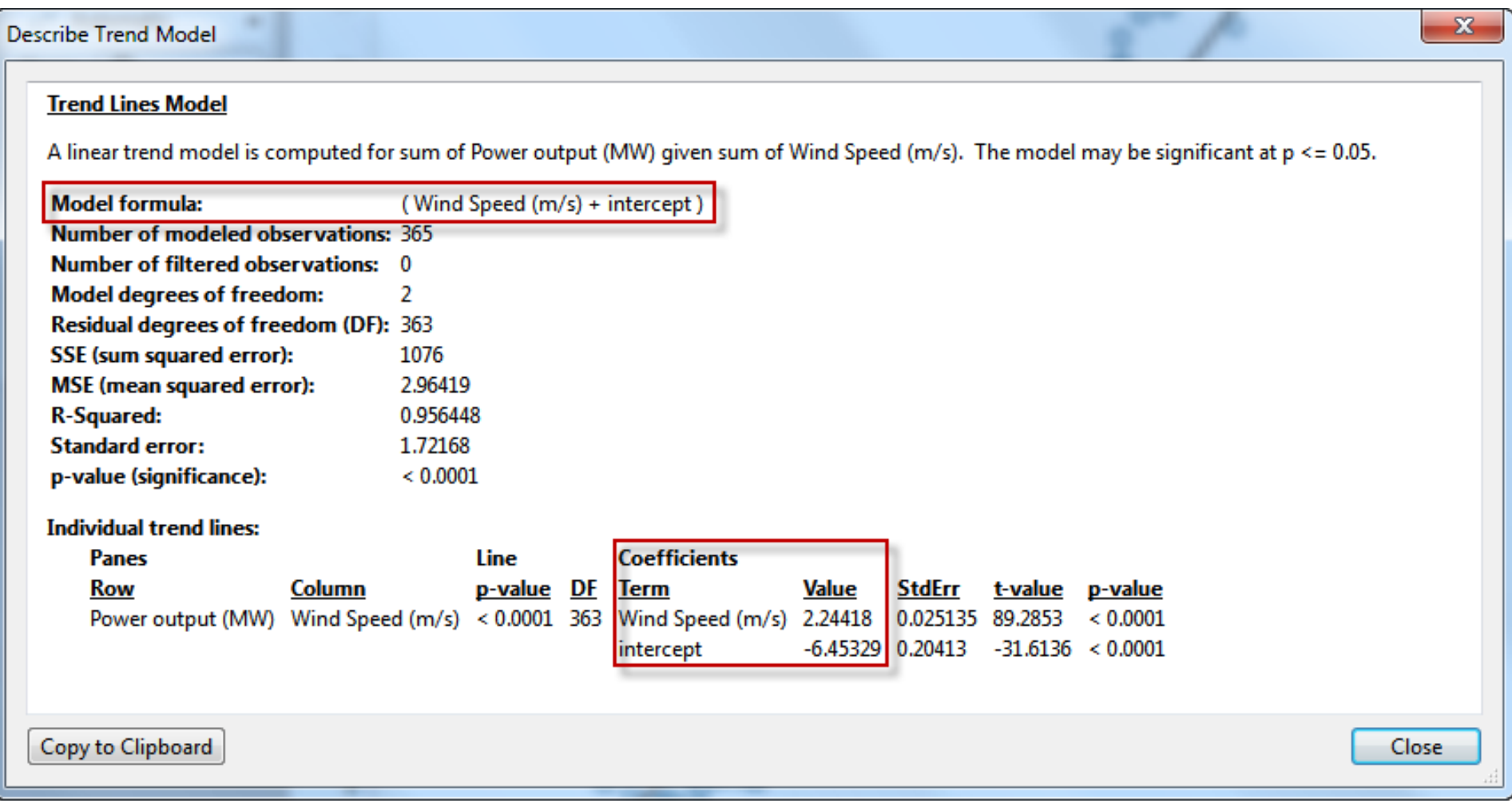

# **Trend Models: Evaluating Model Fit**

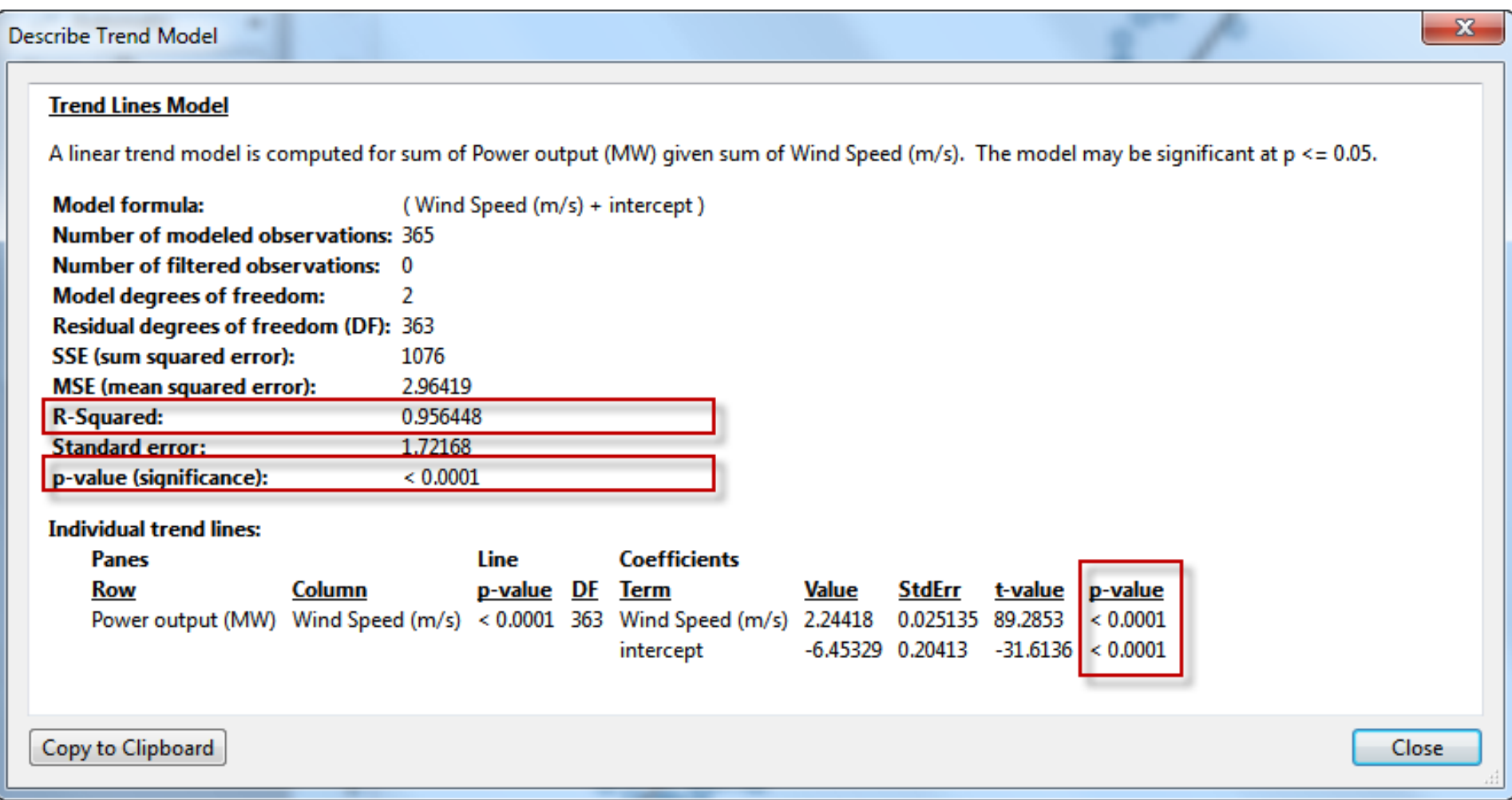

### **Trend Lines**

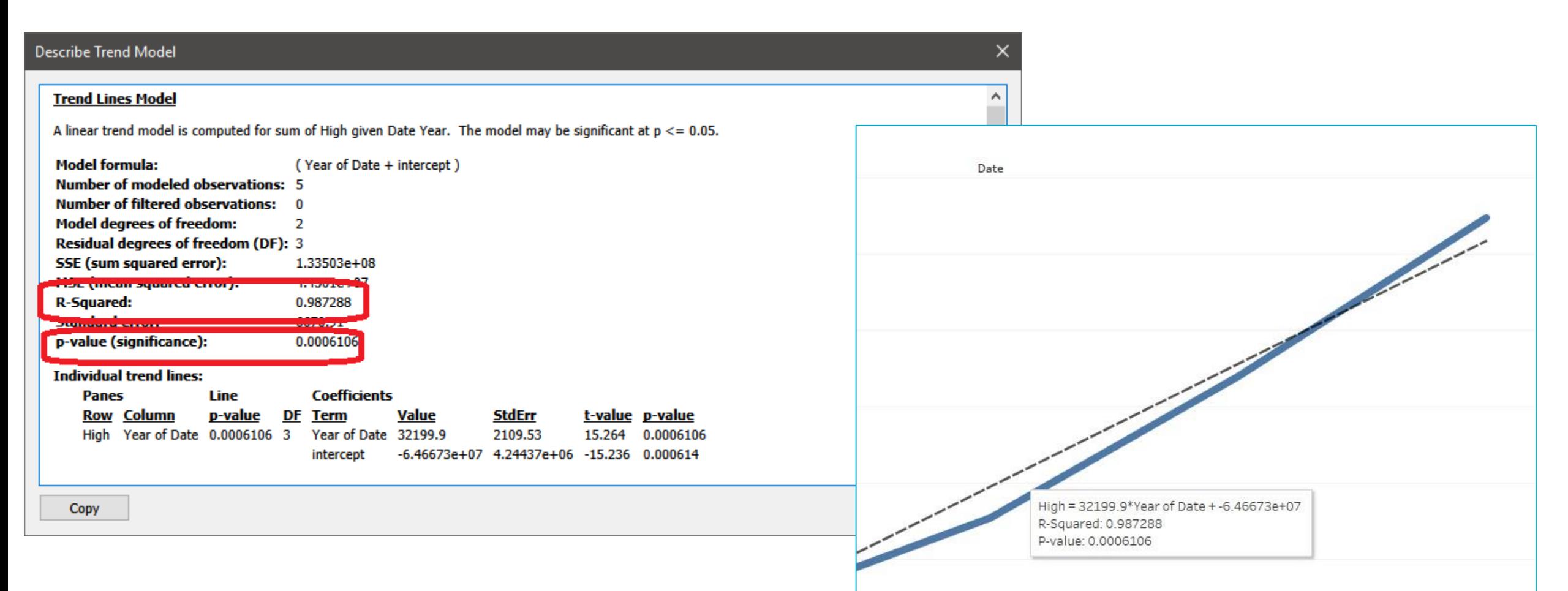

The R-Squared value shows the ratio of variance in the data, as explained by the model, to the total variance in the data. The P-value reports the probability that the equation of the line was a result of random chance. The smaller the p-value, the more significant the model is. A p-value of 0.05 or less is often considered sufficient.

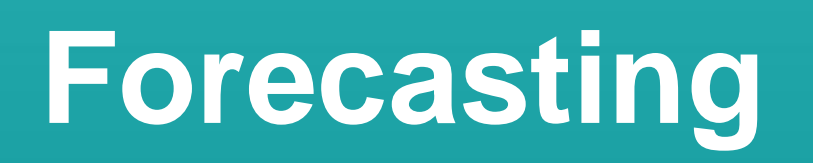

# **Forecast Requirements**

- **At least:**
	- **One Dimension**
	- **One Measure**

- **Dimension Requirements**
	- **Date Field** *or*
	- **Integer Field**

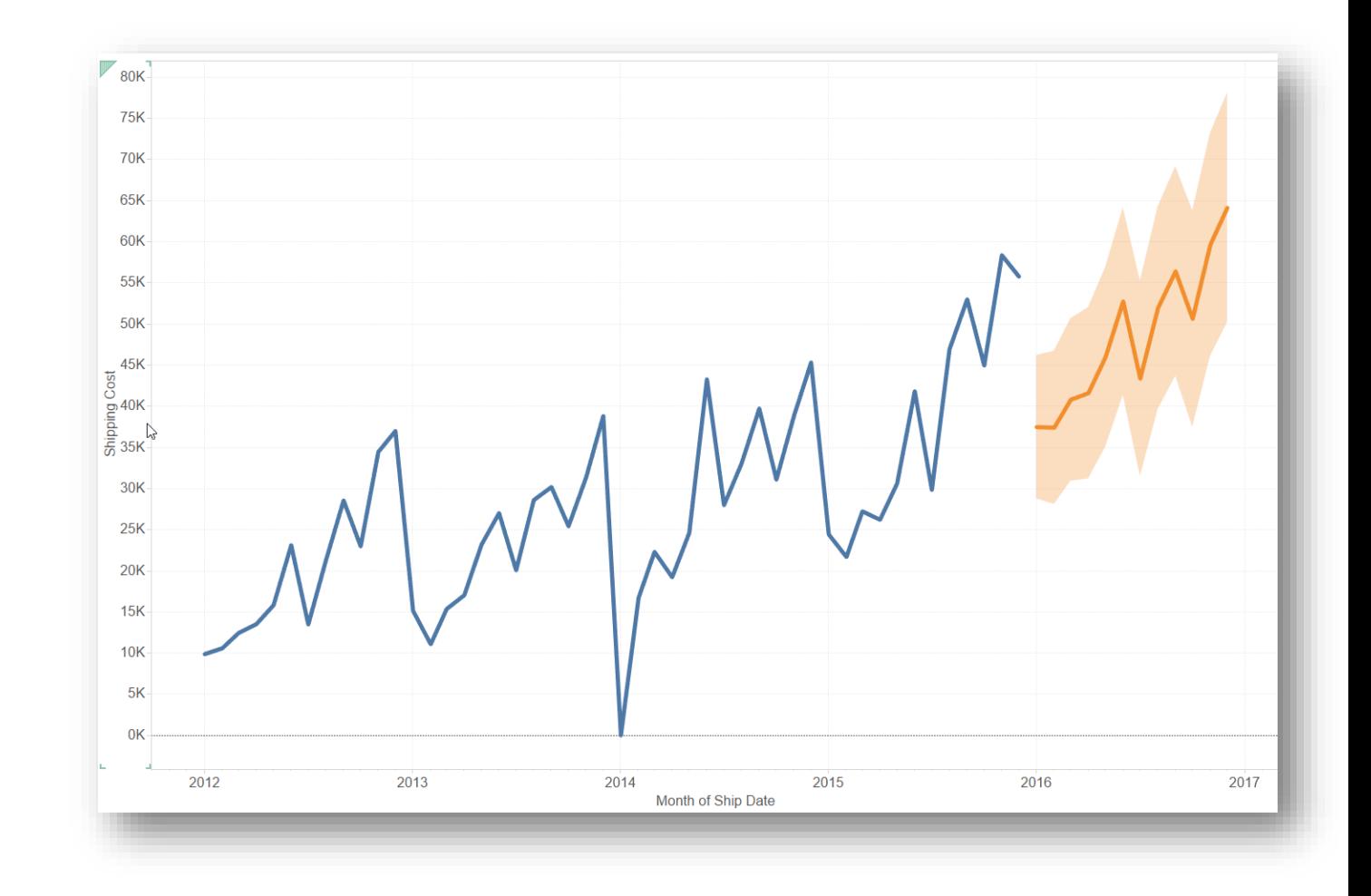

**NOTE:** Tableau requires at least five data points in the time series to estimate a trend, and enough data points for at least two seasons or one season plus five periods to estimate seasonality.

# **Forecasting Terms**

#### **Exponential Smoothing:**

more recent values are given greater weight

#### **Seasonality**

Repeating, predictable variation in value, such as an annual fluctuation in temperature relative to the season.

#### **Trend** Tendency in the data to increase or decrease over time

#### **Granularity**

The unit you choose for the date value is known as the *granularity* of the date

# **Forecasting Models**

Multiplicative models can significantly improve forecast quality for data where the trend or seasonality is affected by the level (magnitude) of the data

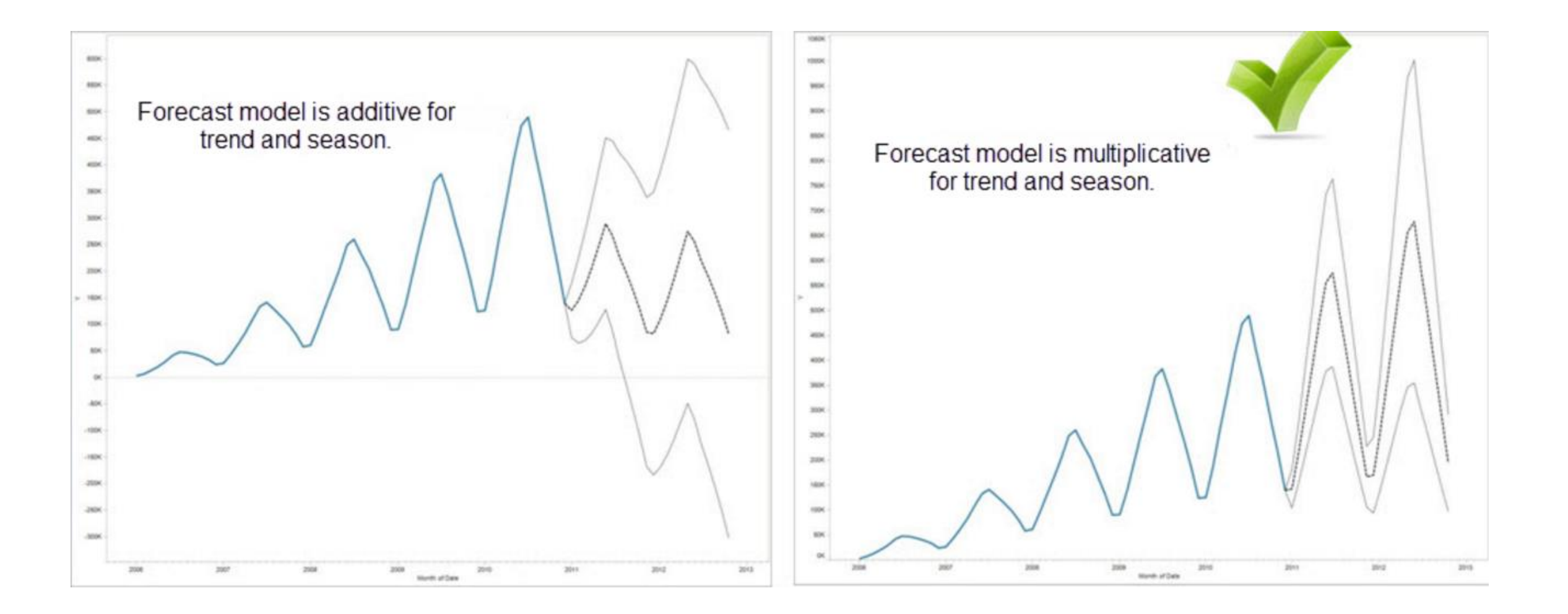

# **Forecast Description**

**error.**

Initial

**Jan 2016** 

Describe Forecast

Summary

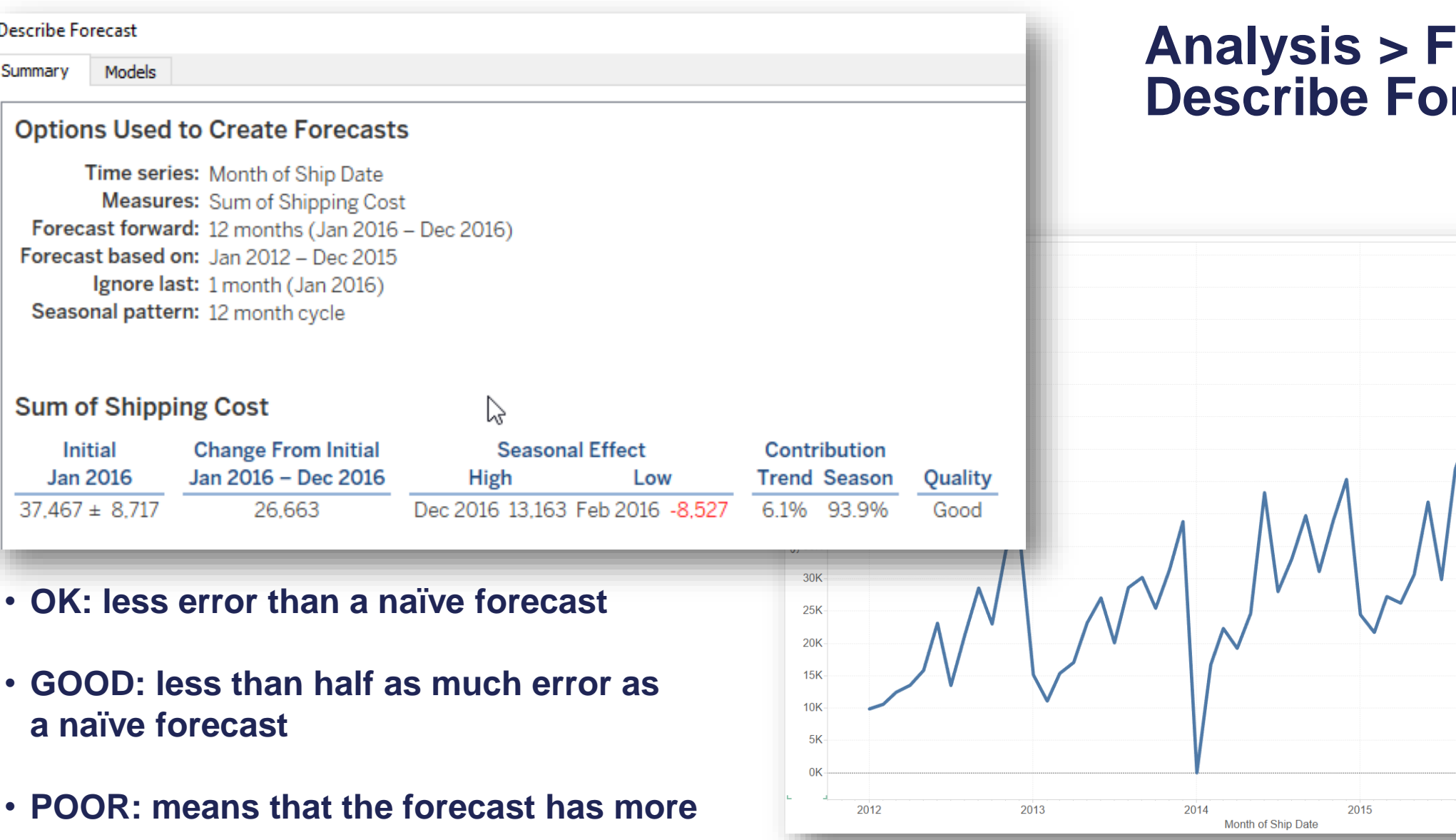

#### **Analysis > Forecast > Describe Forecast**

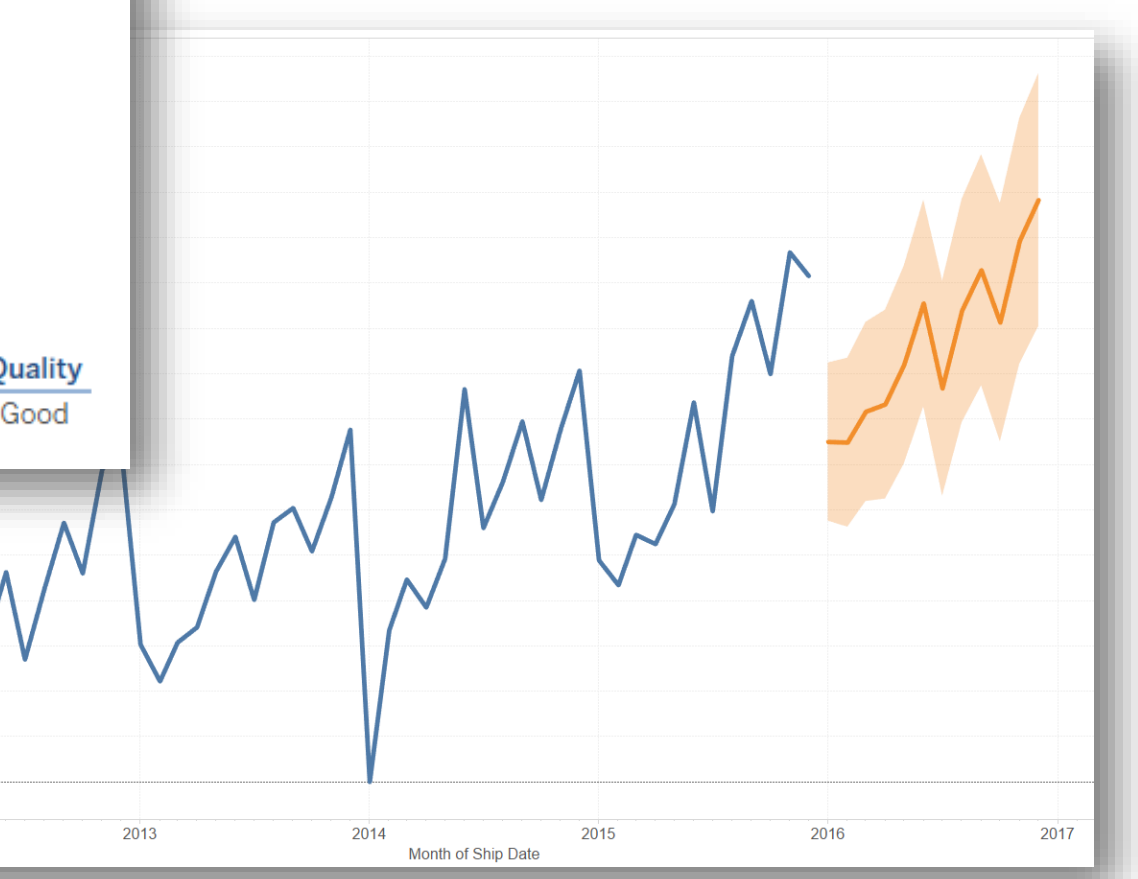

# **Clustering**

### **Clusters**

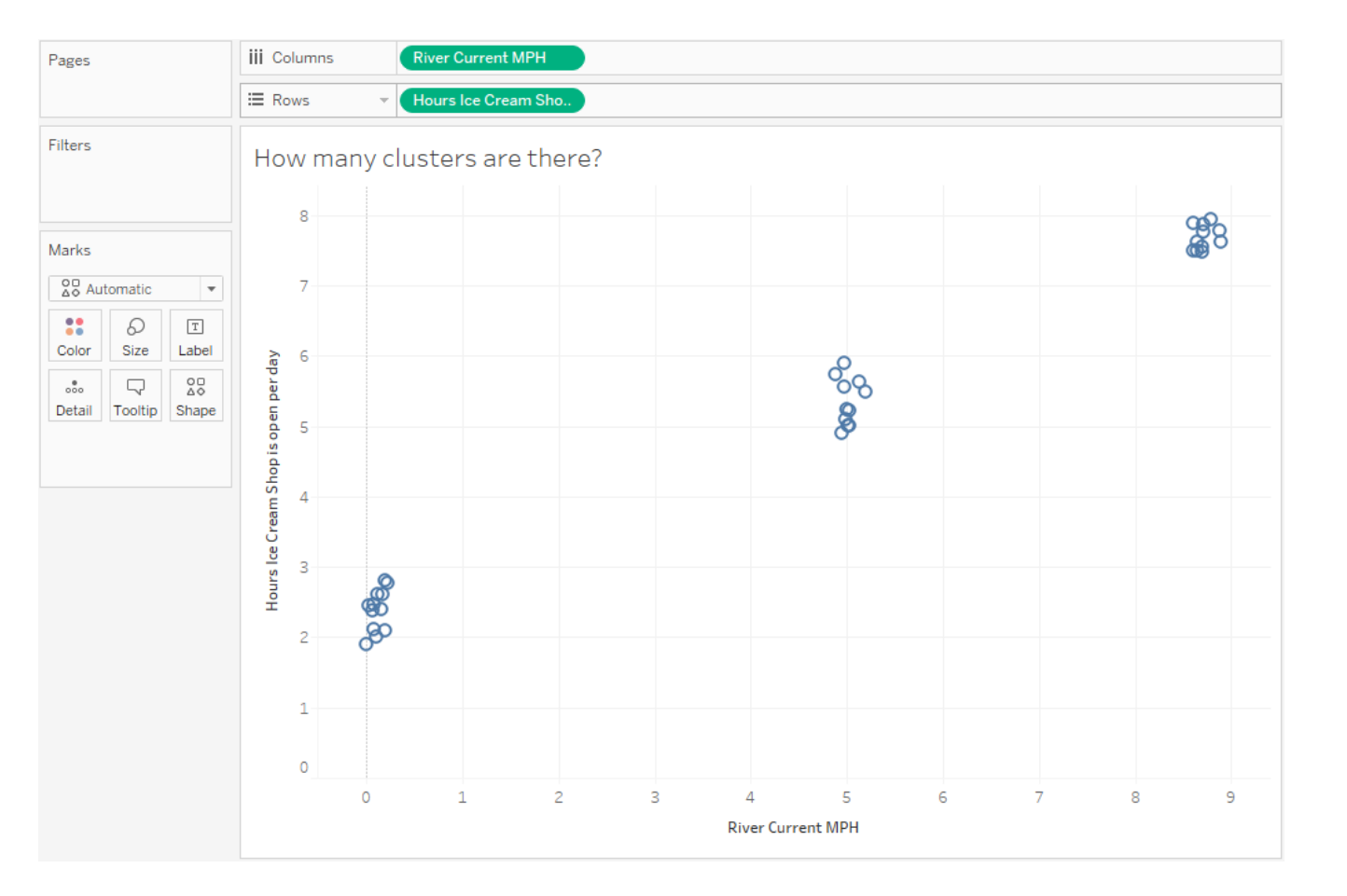

K -means is a simple algorithm that tries to minimize the distance from a center point to all points in the same cluster.

But first, we need to make a reasonable estimate of the number of clusters in our data.

How many clusters should there be with this visualization?

### **Clusters**

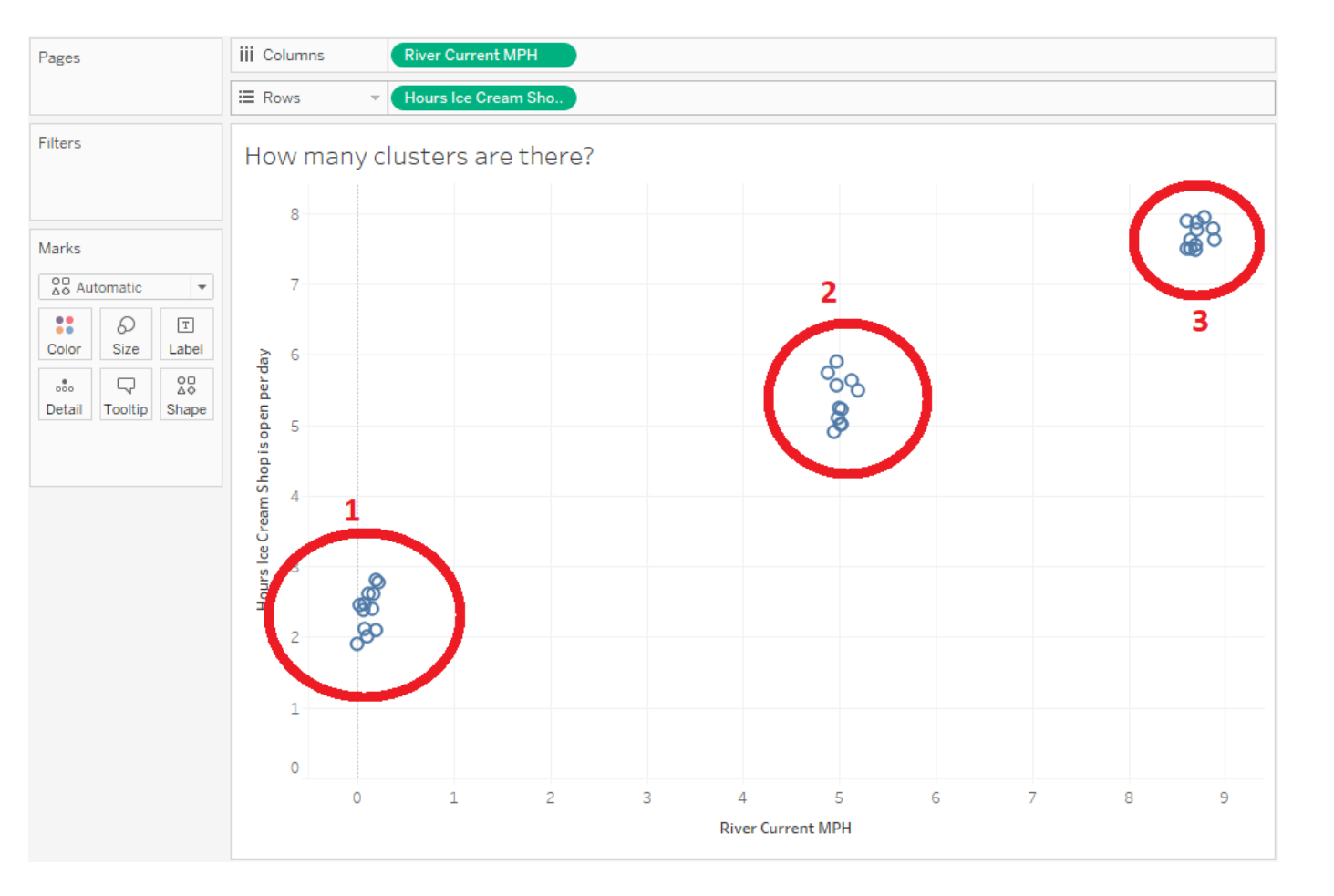

3 – simple enough. We use Calinski's algorithm to determine "k".

Then we use Lloyd's algorithm to compute the distances from each center point in our three clusters to every point in our data. Assign each point to the closest center.

Repeat until points don't change center assignments.

# **Clusters – Describing the results**

× **Describe Clusters** Summary Models **Inputs for Clustering** Variables: Sum of Hours Ice Cream Shop is open per day Sum of River Current MPH Level of Detail: Not Aggregated Scaling: Normalized **Summary Diagnostics** Number of Clusters: 3 Number of Points:  $34$ Between-group Sum of Squares: 9.8899 Within-group Sum of Squares: 0.068447 **Total Sum of Squares:** 9.9584 **Centers** Number of Items Sum of Hours Ice Cream Shop is open per day Sum of River Current MPH **Clusters** Cluster 1 12 2.3842 0.1175 Cluster<sub>2</sub>  $11$ 5.3509 5.0137 Cluster 3  $11$ 7.6891 8.7145 Not Clustered  $\circ$  $\Box$  Show scaled centers Copy to Clipboard | Learn more about the cluster summary statistics Close

This shows the inputs to the clusters. We see our two variables, we were not aggregated and scaling was not adjusted.

# **Clustering**

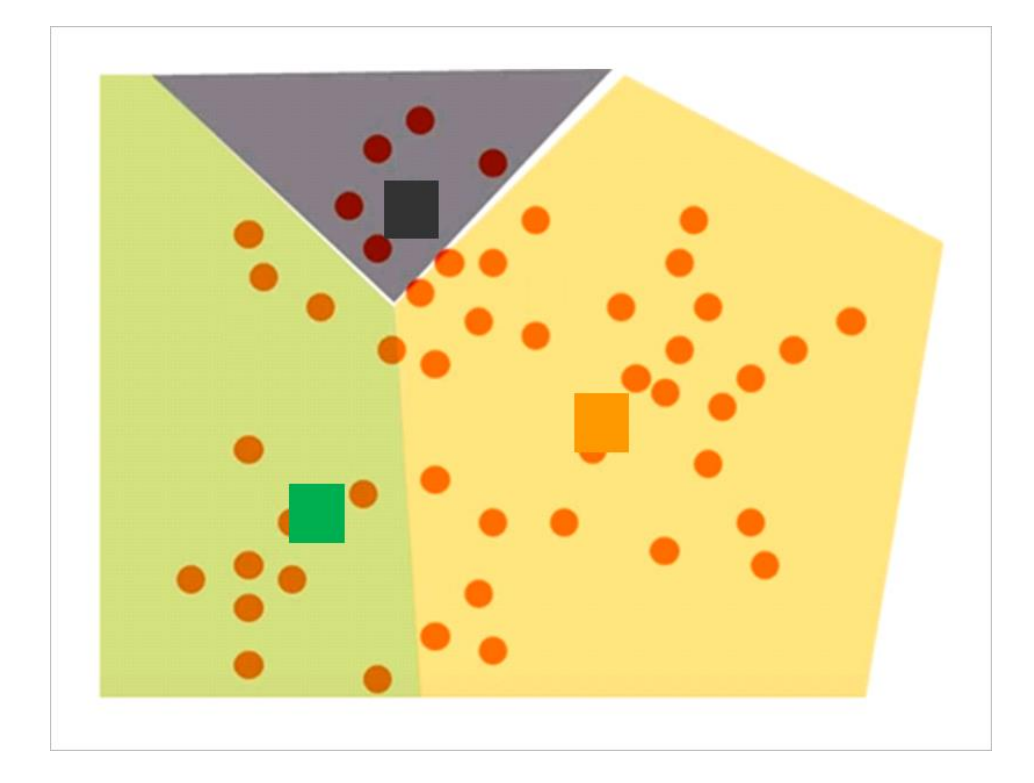

**Grouping a set of objects such that marks within each cluster are more similar to one another than they are to marks in other clusters**

# **Clustering**

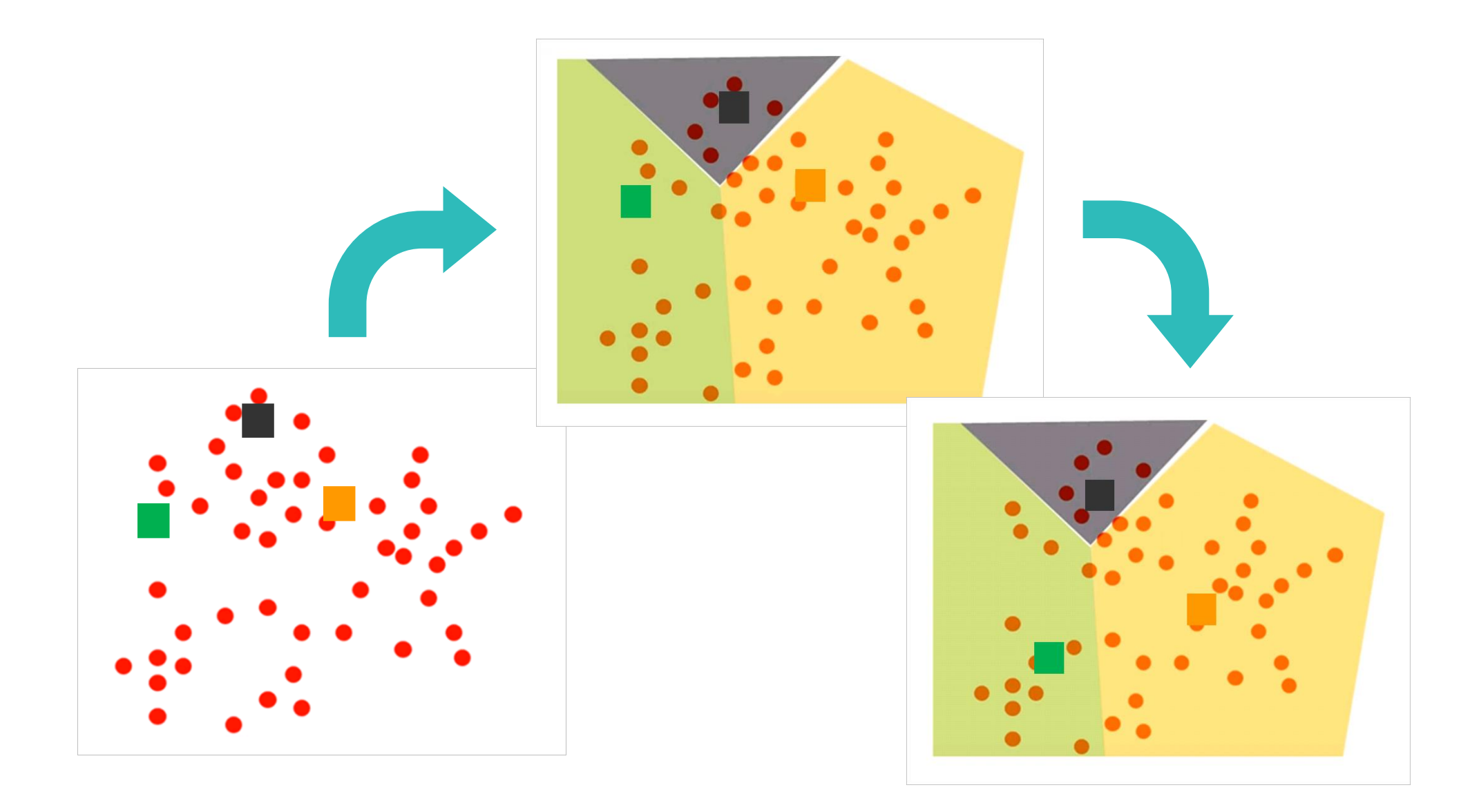

# **Clusters – Saving the results**

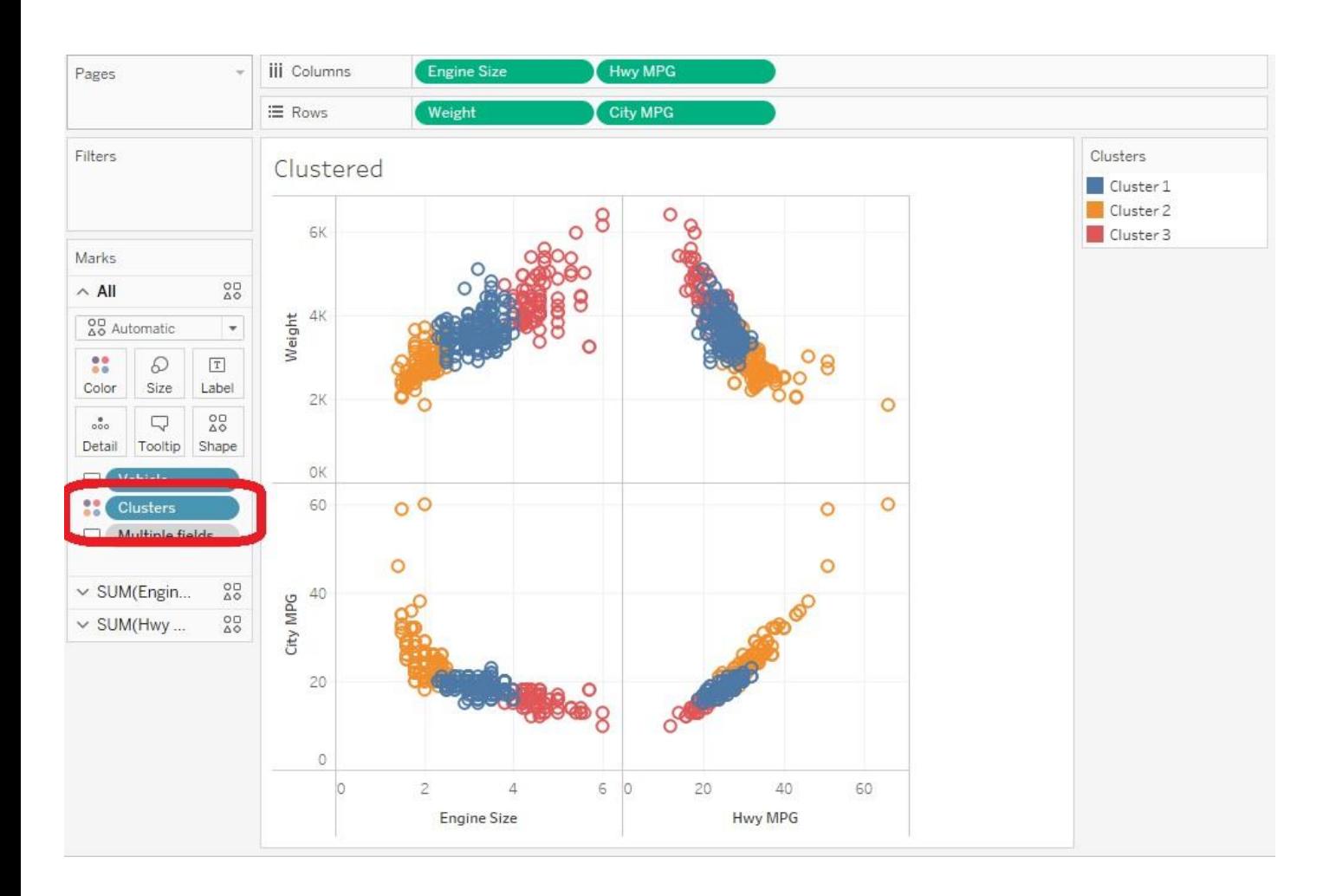

The clustering is done. Three clusters with default names and colors. Plus, if new data comes in the data gets re-clustered and results may change.

#### Drag/drop the clusters pill onto the Data pane.

I'm going to rename it to Vehicle Type Clusters. Notice the icon will change.

# **Clusters – Fine tuning the saved group**

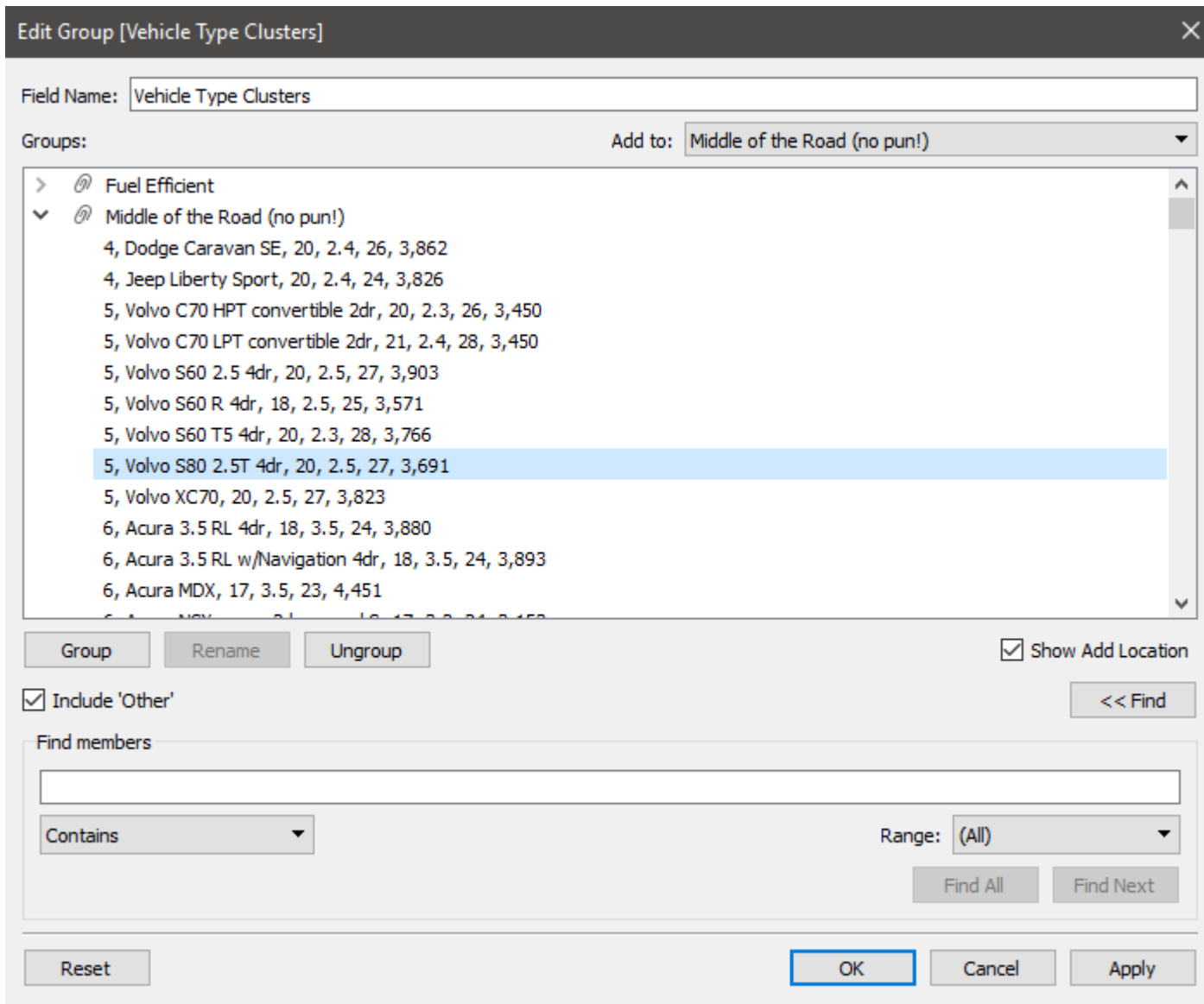

Rename the groups to something more meaningful

e.g.:

- Fuel Efficient
- Middle of the Road
- Gas Guzzlers

# **Clusters – Fine tuning the saved group**

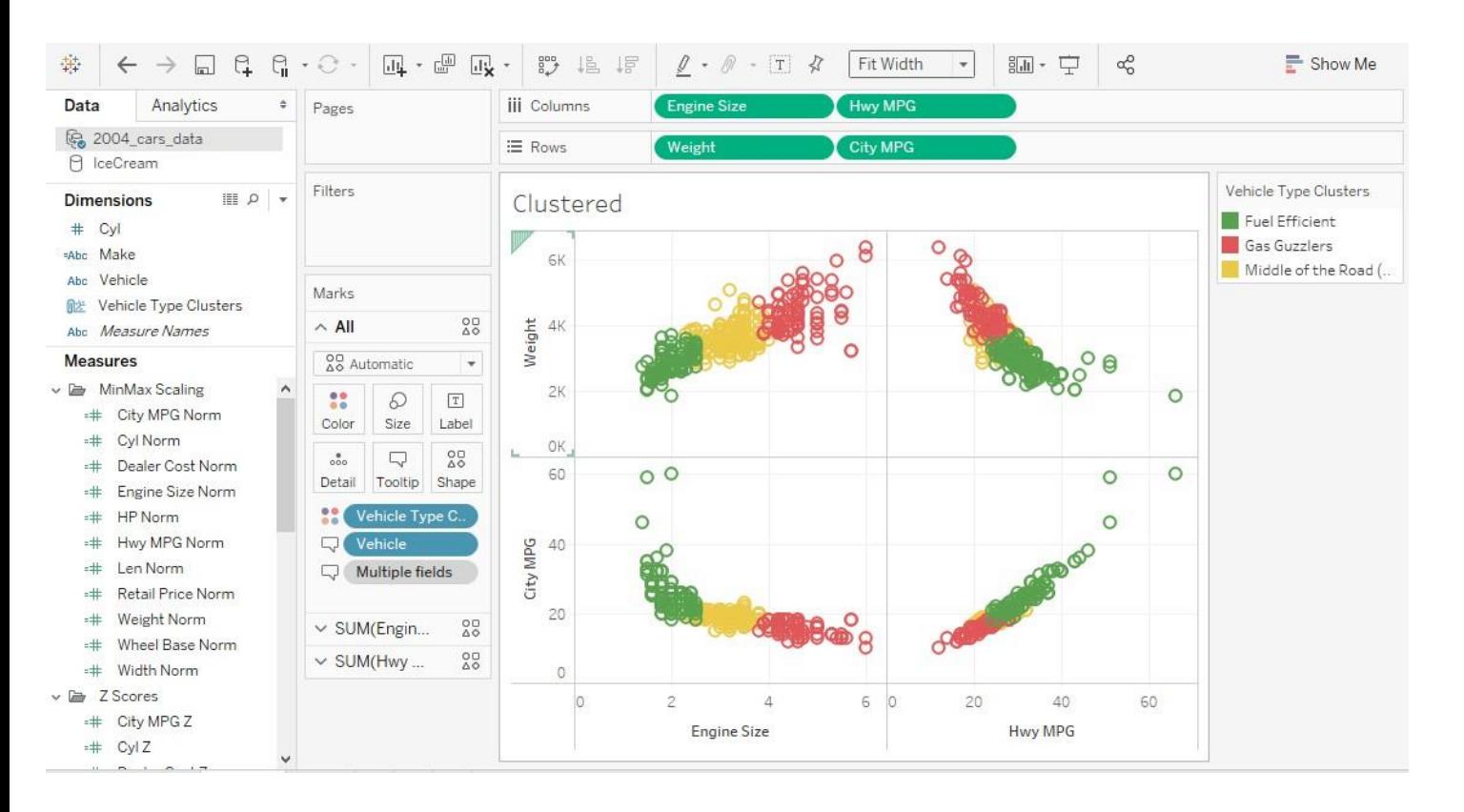

Now I can remove the adhoc "Clusters" group and replace it with my saved group.

#### Update the colors and I am done!

# **Correlation (is not Causation)**

# **Correlation Coefficient**

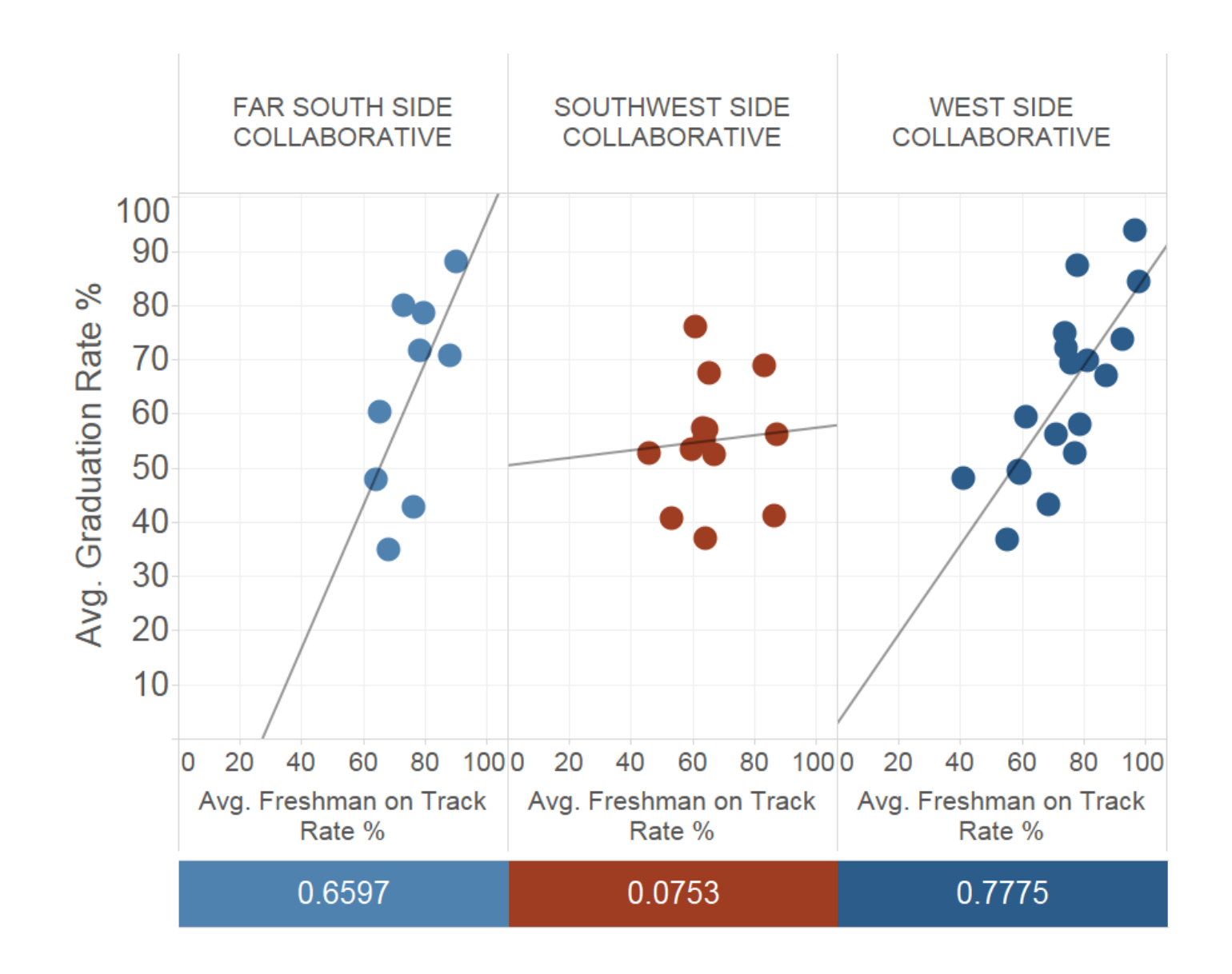

**Pearson's correlation coefficient is a measure of the strength and direction of the linear relationship between two variables**

# **Correlation computation**

### **Correlation Function:**

- **Built into Tableau**
- **Uses Calculated Fields**

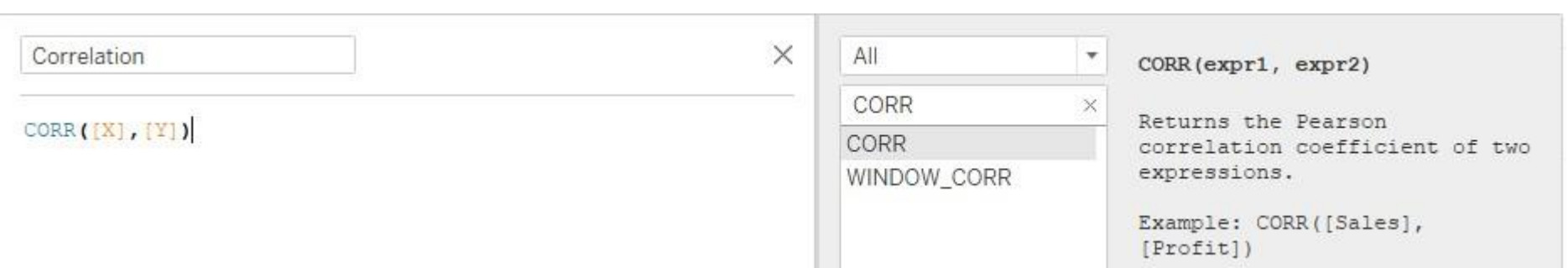

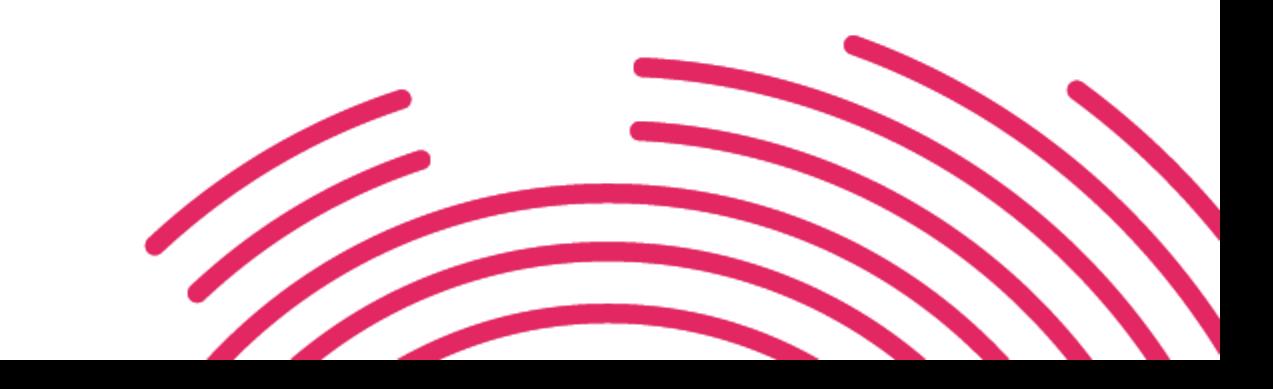

# **Recap & Last Notes**

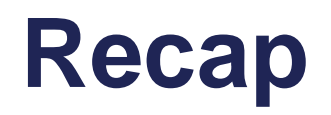

#### **Research Stribution**<br> **Distribution**<br> **Distribution**

- **Histograms**
- **Percentiles**
- Box Plots
- Control Charts

#### • Trend Lines

- Forecasting
- Clustering
- Correlation Coefficients

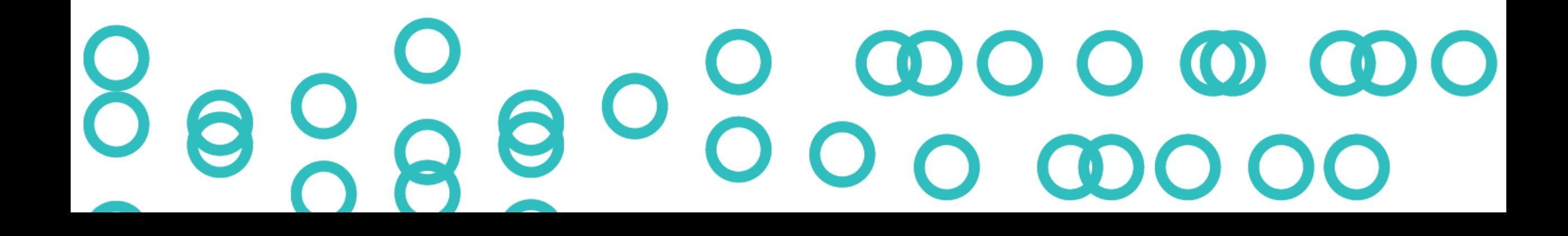

# **Thank You**

**Jerry Valerio gvalerio@tableau.com**